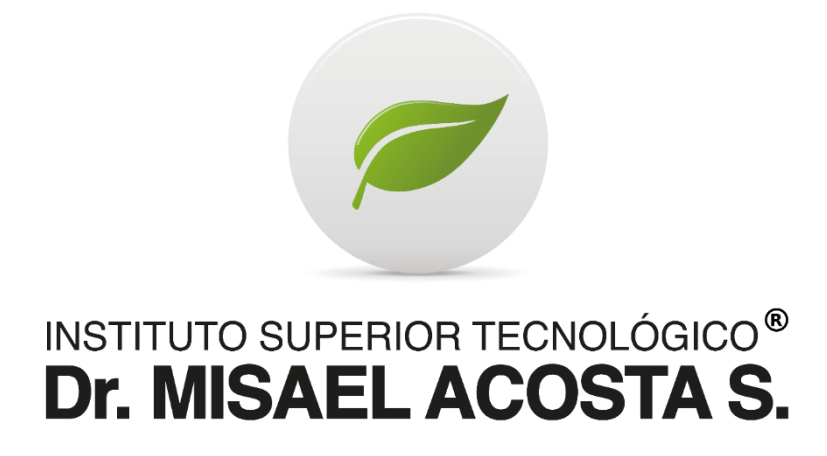

# **"APLICACIÓN WEB PARA EL MANEJO DE ERRORES GENERADOS POR EL SISTEMA INTEGRO E-GOB DEL GOBIERNO AUTÓNOMO DESCENTRALIZADO MUNICIPAL DEL CANTÓN ALAUSÍ"**

**Trabajo de Titulación Previo a la Obtención del Título de** 

**Tecnólogo Superior en Desarrollo de Software**

**Autor:**

**JULIO JAVIER ORTIZ MOINA**

**Tutora:**

**ING. MYRIAM ARACELY CAIZA ANALUISA**

**RIOBAMBA, 2023**

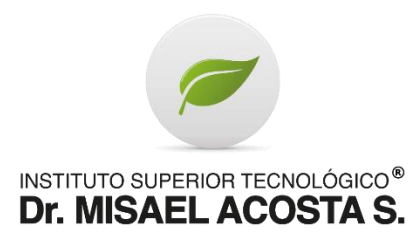

## **DECLARACIÓN DE AUTORÍA**

<span id="page-1-0"></span>Yo, Julio Javier Ortiz Moina, autor de la presente propuesta tecnológica, con cédula de ciudadanía N° 0605478791, libre y voluntariamente declaro que el trabajo de titulación: "APLICACIÓN WEB PARA EL MANEJO DE ERRORES GENERADOS POR EL SISTEMA INTEGRO E-GOB DEL GOBIERNO AUTÓNOMO DESCENTRALIZADO MUNICIPAL DEL CANTÓN ALAUSÍ"; es de mi plena autoría, original y no es producto de plagio o copia alguna, constituyéndose en documento único, de acuerdo a los principios de la investigación científica. El patrimonio intelectual del trabajo investigativo pertenece al Instituto Superior Tecnológico Dr. Misael Acosta Solís.

Es todo cuanto puedo decir en honor a la verdad.

Riobamba, 21 de Julio de 2023

Julio Javier Ortiz Moina C.C. 0605478791 AUTOR

\_\_\_\_\_\_\_\_\_\_\_\_\_\_\_\_\_\_\_\_\_\_\_\_\_\_\_\_\_\_\_\_

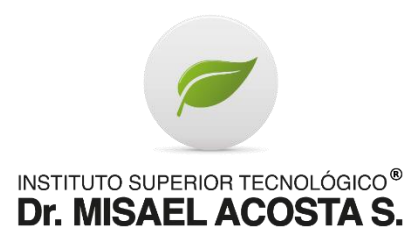

## <span id="page-2-0"></span>**ACTA DE EVALUACIÓN DEL TRABAJO DE TITULACIÓN**

**Riobamba, 22 de Julio de 2023**

Yo, ING. MYRIAM ARACELY CAIZA ANALUISA en mi calidad de tutora, certifico que el estudiante JULIO JAVIER ORTIZ MOINA del año lectivo 2023, ha trabajado conmigo en el desarrollo del Trabajo de Titulación: APLICACIÓN WEB PARA EL MANEJO DE ERRORES GENERADOS POR EL SISTEMA INTEGRO E-GOB DEL GOBIERNO AUTÓNOMO DESCENTRALIZADO MUNICIPAL DEL CANTÓN ALAUSÍ, certifico que el mencionado trabajo cumple con todos los requisitos legales y tecnológicos; en virtud de ello le asigno la calificación de \_\_\_/10, con \_\_\_% de plagio, revisado a través del sistema de anti plagio que maneja la institución, particular que pongo a consideración para los fines pertinentes.

Atentamente,

CI: 1804751897

**\_\_\_\_\_\_\_\_\_\_\_\_\_\_\_\_\_\_ \_\_\_\_\_\_\_\_\_\_\_\_**

ING. MYRIAM ARACELY CAIZA ANALUISA

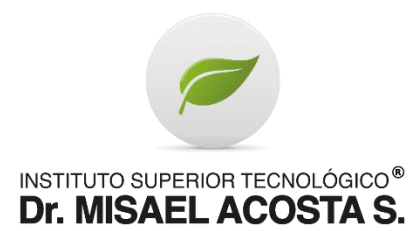

## **ACTA DE EVALUACIÓN**

### <span id="page-3-0"></span>**Riobamba, 11 de agosto de 2023.**

El tribunal de Evaluación del Trabajo de Titulación, previa la obtención del título de

**TECNÓLOGO SUPERIOR EN DESARROLLO DE SOFTWARE**

POR CONSENSO ADJUNTA LA CALIFICACIÓN DE:

…………………………..

**Al Trabajo de Titulación: "APLICACIÓN WEB PARA EL MANEJO DE ERRORES GENERADOS POR EL SISTEMA INTEGRO E-GOB DEL GOBIERNO AUTÓNOMO DESCENTRALIZADO MUNICIPAL DEL CANTÓN ALAUSÍ"**

**AUTOR:** JULIO JAVIER ORTIZ MOINA

**TUTORA:** ING. MYRIAM ARACELY CAIZA ANALUISA

**Código de proyecto N.º……………**

**Por el TRIBUNAL.**

**f………………………………………….**

**Por el DEPARTAMENTO DE INVESTIGACIÓN.**

**f………………………………………….**

## **DEDICATORIA**

Querida familia,

Con un profundo cariño y una enorme gratitud, dedico esta tesis a cada uno de ustedes, quienes han sido pilares fundamentales a largo de esta travesía académica.

A mi abuelita Lucrecia y a mi prima Mónica, quiero expresarles un agradecimiento especial por su constante apoyo, ánimos e inspiración. Sus palabras alentadoras y su fe en mi me han dado la fuerza necesaria para lograr superar los obstáculos y perseguir mis sueños con determinación haciendo oídos sordos a las personas que me dieron la espalda.

En definitiva, esta tesis no solo es un logro personal, sino también un tributo a cada uno de ustedes, quienes han estado presentes en cada paso que logré dar. Espero que este logro los llene de orgullo tanto como a mí, y que esta dedicatoria refleje el profundo amor y gratitud que siento hacia mi querida familia.

Con gratitud y amor*.*

Julio Ortiz

## **AGRADECIMIENTO**

En primer lugar, quiero expresar mi más profundo agradecimiento a mi familia y en especial a mi abuelita Lucrecia y mi prima Mónica, por su gran apoyo y amor incondicional, a pesar que el resto de personas les decían que no podre lograr conseguir mi logro académico. Sus palabras de aliento y confianza depositados en mi fueron un impulso invaluable para lograr enfrentar todos los desafíos que se presentaron en mi camino.

A mi asesora, cuya guía experta y desinteresada, así como su vasto conocimiento, fueron de suma importancia para dar forma y culminar exitosamente mi investigación. Agradezco su dedicación, comentarios de gran ayuda y por compartir generosamente su conocimiento.

Agradezco de corazón a mi tutora de carrera, quien ha sido fundamental para lograr el éxito de todo este trabajo de investigación.

Agradezco sinceramente al GAD Municipal del cantón Alausí por brindarme recursos, acceso a sus equipos y herramientas necesarias para de igual forma llevar a cabo esta investigación, les agradezco de corazón su gran apoyo.

Con humildad y mucha gratitud.

Julio Ortiz

# ÍNDICE DE CONTENIDOS

<span id="page-6-0"></span>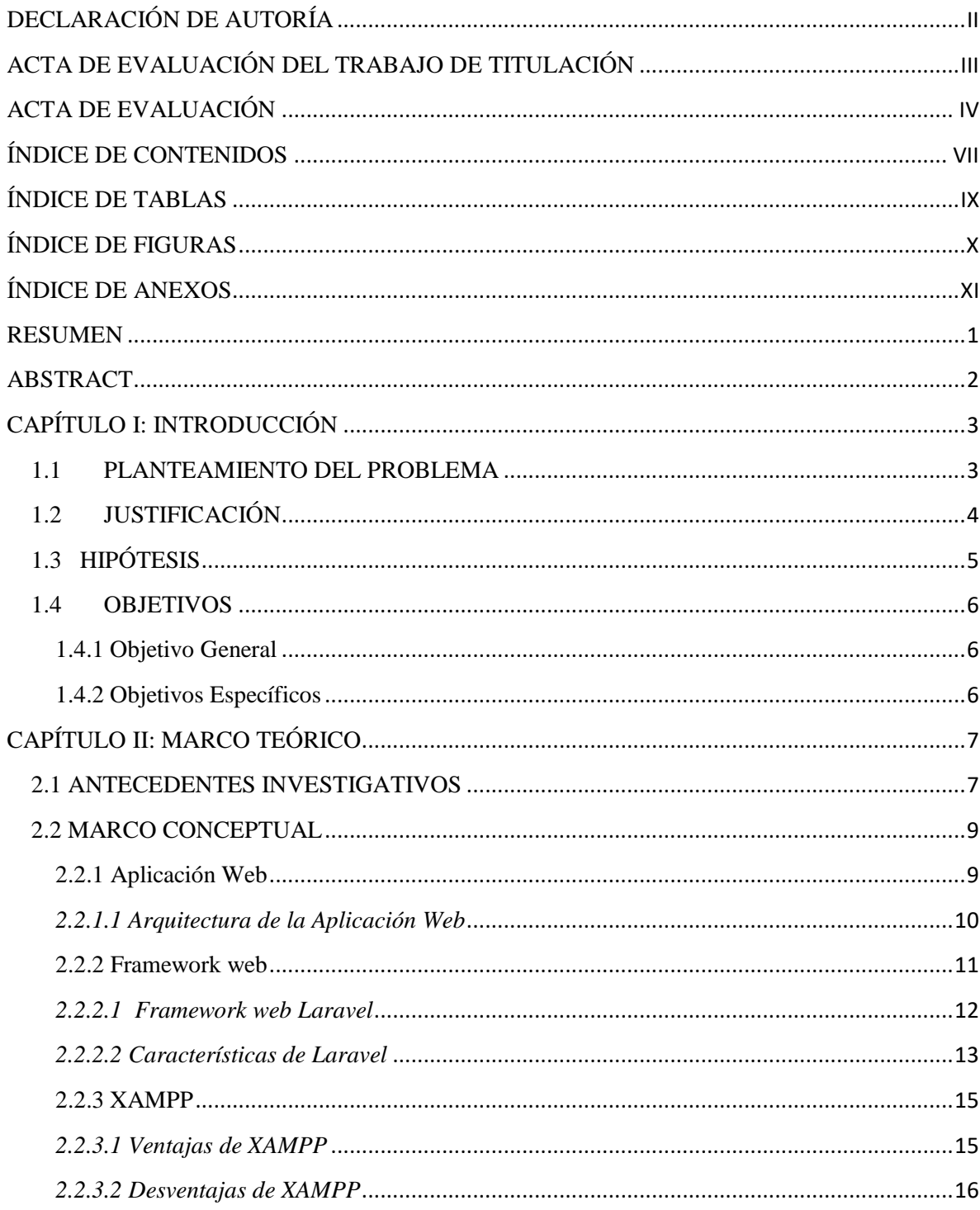

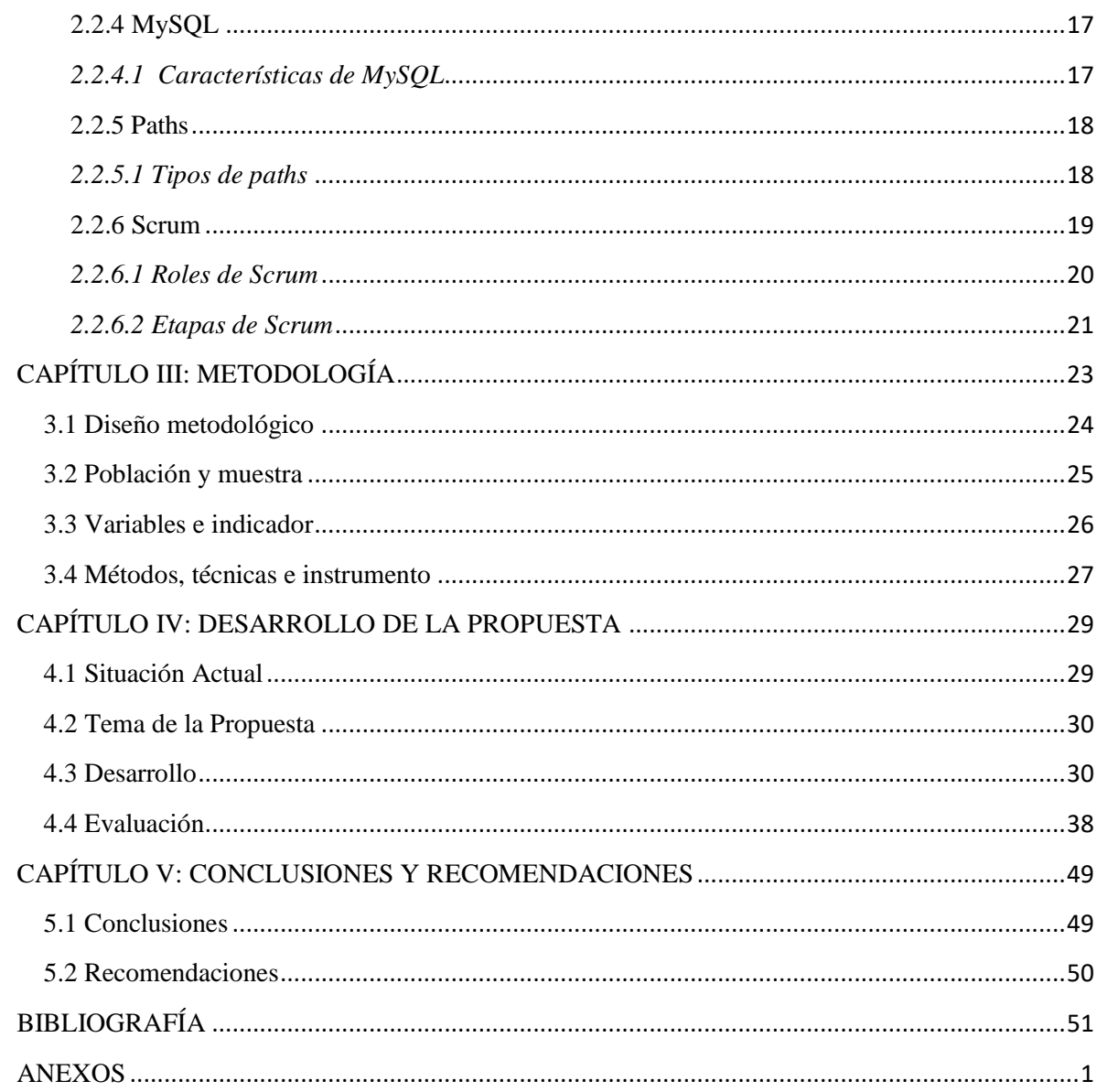

# **ÍNDICE DE TABLAS**

<span id="page-8-0"></span>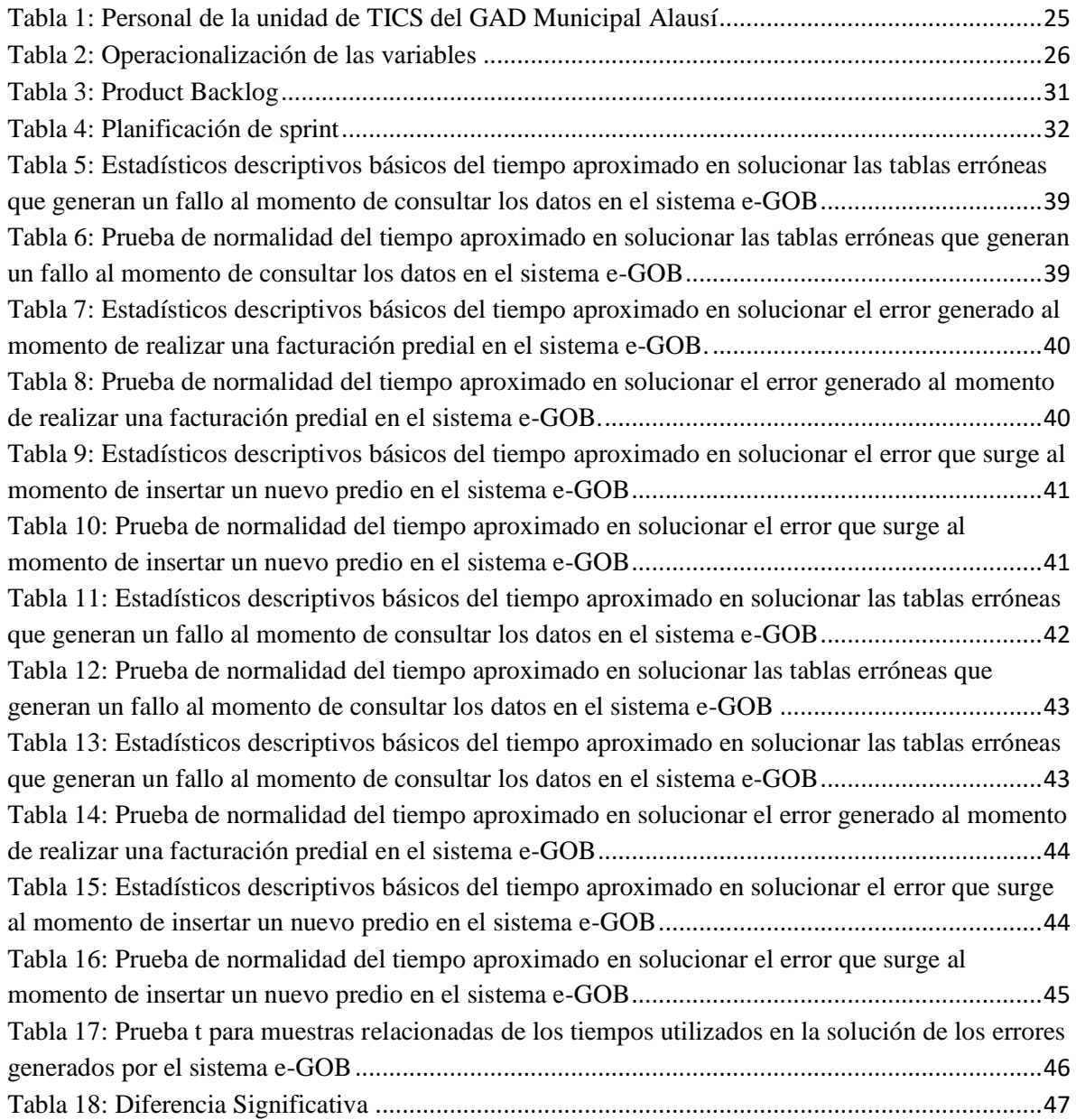

# **ÍNDICE DE FIGURAS**

<span id="page-9-0"></span>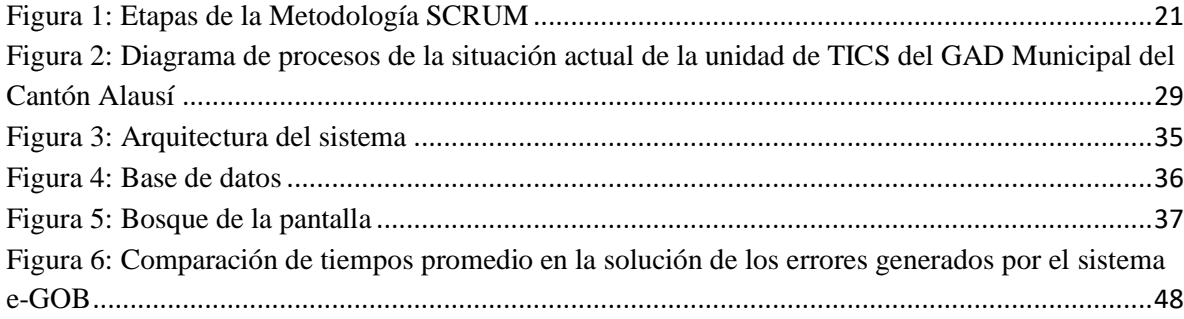

# ÍNDICE DE ANEXOS

<span id="page-10-0"></span>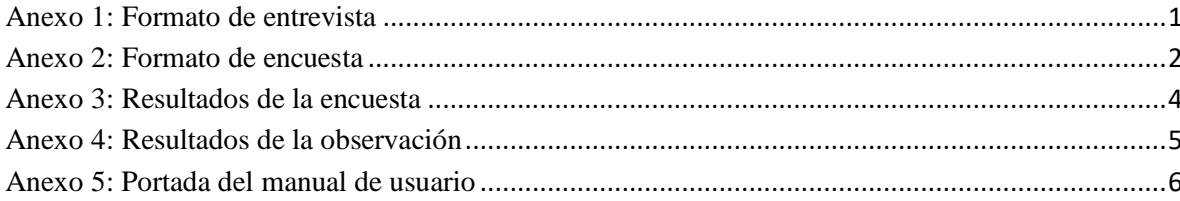

## **RESUMEN**

<span id="page-11-0"></span>El propósito del presente proyecto tuvo como objetivo general desarrollar una aplicación web para optimizar el tiempo en la solución de errores generados por el Sistema Integro e-GOB del Gobierno Autónomo Descentralizado Municipal del Cantón Alausí para lo cual se aplicó una investigación descriptiva y una investigación experimental, utilizando como técnica la entrevista, encuesta, observación directa y como instrumento el cuestionario logrando de esta manera obtener los tiempos(s) antes y después del sistema propuesto, los mismos que fueron analizados por medio de la estadística descriptiva básica y la prueba de normalidad con la prueba de Shapiro-Wilk, donde se determinó que los datos sigue una distribución normal. Es por esta razón que posteriormente se aplicó la prueba t de Student para muestras relacionadas y comparar las medias entre los dos tiempos antes y después del sistema con un alfa=0.05 y un intervalo de confianza del 95% se obtuvo como resultado que existe diferencia significativa de 136,92 min con un  $p= 0.0125$ , lo que determina que sin el sistema utiliza un tiempo promedio de 152 min y con el sistema 15,08 min en solucionar los errores generados del sistema e-GOB. Finalmente se concluye que con el desarrollo del sistema para la solución de errores generados por el sistema e-GOB del Gobierno Autónomo Descentralizado Municipal del Cantón Alausí se optimizó el tiempo promedio en un 89,81 % de los errores seleccionados para la investigación.

**PALABRAS CLAVE:** <OPTIMIZACIÓN DE TIEMPO>, <DESARROLLO DE APLICACIONES>, <FRAMEWORK LARAVEL>, <SCRUM>

## **ABSTRACT**

<span id="page-12-0"></span>The purpose of this project had as general objective to develop a web application to optimize the time in the solution of errors generated by the Integral System e-GOB of the Autonomous Decentralized Municipal Government of the Alausí Canton, for which a descriptive investigation and an experimental investigation were applied. , using the interview, survey, direct observation as a technique and the questionnaire as an instrument, thus obtaining the times (s) before and after the proposed system, the same ones that were analyzed by means of basic descriptive statistics and the normality test. with the Shapiro-Wilk test, where it is limited that the data follow a normal distribution. It is for this reason that the t-Student test was subsequently applied for related samples and comparing the means between the two times before and after the system with an alpha=0.05 and a confidence interval of 95%, the result was that there is a significant difference. of  $136.92$  min with a  $p = 0.0125$ , which determines that without the system it takes an average time of 152 min and with the system 15.08 min to solve the errors generated by the e-GOB system. Finally, it is concluded that with the development of the system for the solution of errors generated by the e-GOB system of the Municipal Autonomous Decentralized Government of the Alausí Canton, the average time was optimized in 89.81% of the errors selected for the investigation.

**KEYWORDS:** <TIME OPTIMIZATION>,< APPLICATIONS DEVELOPMENT >, <FRAMEWORK LARAVEL>, <SCRUM>

## **CAPÍTULO I: INTRODUCCIÓN**

## <span id="page-13-1"></span><span id="page-13-0"></span>**1.1 PLANTEAMIENTO DEL PROBLEMA**

El Gobierno Autónomo Descentralizado Municipal del Cantón Alausí cuenta con la Unidad de TICS, en donde prestan el servicio de soporte técnico de los diferentes sistemas a cada unidad afiliada, utilizando los sistemas Cabildo, e-GOB, siendo este último en presentar demoras en los tiempos empleados para la resolución de tickets a causa de prioridad de soporte técnico, generalmente se desconoce la solución de los errores generados, con respuestas tardías, ocasionando ralentización en la solución de errores de baja prioridad, causando bajo desempeño laboral e imposibilitando dar una solución breve al error.

¿Es la carencia de una APLICACIÓN WEB PARA EL MANEJO DE ERRORES GENERADOS POR EL SISTEMA INTEGRO E-GOB DEL GOBIERNO AUTÓNOMO DESCENTRALIZADO MUNICIPAL DEL CANTÓN ALAUSÍ lo que retrasa la posible solución al fallo arrojado por el sistema?

## <span id="page-14-0"></span>**1.2 JUSTIFICACIÓN**

Dado que las nuevas tecnologías lograron revolucionar nuestro convivir de igual forma nos ayudaron a facilitarnos el uso en el ámbito de los sistemas informáticos, las aplicaciones web hoy en día se convirtieron en una herramienta fundamental que se ejecuta en el navegador web.

Por esta razón el gobierno Autónomo Descentralizado Municipal del Cantón Alausí en su necesidad por apoyar a sus empleados la facilidad de solventar un error generado por el sistema integro e-GOB, requiere un aplicativo web que logre brindar los servicios de consulta de posibles soluciones a errores presentados por el sistema e-GOB.

Entre los beneficios de la creación de este aplicativo web se refleja en el tiempo empleado en solucionar los diferentes errores causados por el sistema integro e-GOB logrando visualizar los errores con sus respectivas soluciones, además obteniendo otros beneficios tales como:

- Reducción de tiempo empleado con tickets generados.
- Se cuenta con un diccionario en línea donde podremos visualizar los diferentes errores.
- Se logra reducir la cantidad de tickets generados a soporte técnico.
- Se logra una mejor eficiencia de trabajo en el Gobierno Autónomo Descentralizado Municipal del Cantón Alausí.

## <span id="page-15-0"></span>**1.3 HIPÓTESIS**

La creación de la aplicación web para el Gobierno Autónomo Descentralizado Municipal del Cantón Alausí cuenta con un impacto significativo sobre el tiempo utilizado para la resolución de errores causados por el sistema integro e-GOB.

## <span id="page-16-0"></span>**1.4 OBJETIVOS**

#### <span id="page-16-1"></span>**1.4.1 Objetivo General**

● Desarrollar una aplicación web para optimizar el tiempo en la solución de errores generados por el Sistema Integro e-GOB del Gobierno Autónomo Descentralizado Municipal del Cantón Alausí**.**

#### <span id="page-16-2"></span>**1.4.2 Objetivos Específicos**

- Analizar la situación actual que se lleva a cabo para el manejo de errores generados por el Sistema e-GOB del Gobierno Autónomo Descentralizado Municipal del Cantón Alausí**.**
- Identificar las herramientas necesarias para el desarrollo de la aplicación web.
- Determinar los tiempos de respuesta a la solución de errores generados por el Sistema e-GOB del Gobierno Autónomo Descentralizado Municipal del Cantón Alausí**.**

## **CAPÍTULO II: MARCO TEÓRICO**

#### <span id="page-17-1"></span><span id="page-17-0"></span>**2.1 ANTECEDENTES INVESTIGATIVOS**

A continuación, partimos con las investigaciones previas que se encuentran directa o indirectamente relacionadas con el presente proyecto.

El primer antecedente del cual se hace referencia por su relación con el presente proyecto corresponde a la investigación realizada por (PAZMIÑO & Capuz Pazmiño, 2019) titulada **"DESARROLLO DE UNA APLICACIÓN WEB PARA EL CONTROL DE PERMISOS DE FUNCIONAMIENTO DEL CUERPO DE BOMBEROS DEL CANTÓN TISALEO UTILIZANDO JAVA EE Y POSTGRESQL"** tesis de titulación de tercer nivel con el objetivo general de Desarrollar una aplicación web para el control de permisos de funcionamiento del cuerpo de bomberos del Cantón Tisaleo utilizando Java EE y PostgreSQL, mediante investigación de tipo aplicativa se concluyó que el proceso para la obtención de permisos de funcionamiento al llevar un control de procesos en forma manual provoca perdida de información y demora al emitir el permiso de funcionamiento teniendo un tiempo estimado de dos semanas hasta la emisión del mismo y el aplicativo web nombrado FIREMAN optimiza el control de permisos de funcionamiento, llevando la información diaria de una manera ordenada cuidando su integridad y acelerando el proceso de emisión del permiso de funcionamiento, dicha investigación apoya al presente proyecto en que sustenta que el desarrollo de una aplicación web permite acelerar los procesos.

El segundo antecedente del cual se hace referencia por su relación con el presente proyecto corresponde a la investigación realizada por (Eduardo Guillermo Aguilar Riera, 2013) titulada **"ANÁLISIS, DISEÑO E IMPLEMENTACIÓN DE LA APLICACIÓN WEB PARA EL MANEJO DEL DISTRIBUTIVO DE LA FACULTAD DE INGENIERÍA"**  tesis de titulación de tercer nivel con el objetivo general de Diseñar, desarrollar e implementar una aplicación web que permita la gestión del distributivo de la Facultad de Ingeniería de la Universidad de Cuenca., mediante investigación de tipo distributiva se llegó a la conclusión que a través de esta aplicación web, es posible visualizar, almacenar e imprimir el

distributivo, tanto general de cada Escuela, como particular de cada docente, además se pueden realizar reportes personalizados filtrando la información por Escuela, Año y Ciclo. Dicha investigación sustenta que el desarrollo de una aplicación web permite acelerar los procesos.

Otras de las investigaciones que se hace referencia por su relación con el presente proyecto corresponde a la investigación realizada por (DIEGORODRIGOTOBARCHICAIZA, 2014) titulada **"ANÁLISIS, DESARROLLO E IMPLEMENTACIÓN DE UNA APLICACIÓN WEBORIENTADA PARA EL REGISTRO DE ÓRDENES DE COMPRA, CLIENTES Y PRODUCTOS PARA LA EMPRESA FERRETERIA TOBAR NOLIVOS CIA. LTDA"** tesis de titulación de tercer nivel con el objetivo general de Diseñar, Implementar una aplicación web en la empresa Ferretería Tobar Nolivos Cía. Ltda. que permita mejorar y controlar sus procesos de registro de órdenes de compra, registro de clientes y registro de productos, mediante el método ágil Scrum llegando a la conclusión que la utilización de la metodología SCRUM fue muy importante en el desarrollo de la aplicación puesto que su principal característica es incorporar cambios sobré el desarrollo del sistema y a la vez permite mantener un control sobre el avance del mismo, esto agilitó en gran medida el avance del proyecto.

#### <span id="page-19-0"></span>**2.2 MARCO CONCEPTUAL**

#### <span id="page-19-1"></span>**2.2.1 Aplicación Web**

Una aplicación web es un software que está diseñado para ser utilizado a través de los distintos navegadores web existentes. (Videla, 2023) Estas aplicaciones se ejecutan en servidores remotos y se accede a ellas a través de una conexión a Internet. Las aplicaciones web se han vuelto cada vez más populares debido a su facilidad de acceso desde cualquier lugar y dispositivo con conexión a Internet.

Al analizar la arquitectura de las aplicaciones web, la complejidad se manifiesta en múltiples capas. En primer lugar, encontramos el código front-end, donde se mezclan HTML, CSS y JavaScript para dar vida a una interfaz visual cautivadora y dinámica (AWS, 2023). La variedad de posibilidades estéticas y de interacción que esto ofrece es abrumadora, desde sitios web informativos hasta complejas plataformas de comercio electrónico o grandes sistemas informáticos.

La complejidad se intensifica al sumergirnos en el back-end, donde se encuentran las bases de datos, la lógica de negocio y la seguridad. Aquí, la dificultad es una constante, ya que el flujo de información entre el usuario y el servidor nunca se detiene. Las aplicaciones web están alojadas en servidores remotos y se accede a ellas mediante un navegador web, como Google Chrome, Mozilla Firefox, Safari o Microsoft Edge. La diversidad de las aplicaciones web no tiene límites. Desde aplicaciones colaborativas que nos conectan con personas de todo el mundo hasta sistemas de inteligencia artificial que aprenden y se adaptan a nuestros patrones de comportamiento, la variedad en su propósito y alcance nos sumerge en un abismo de maravillas tecnológicas.

Las aplicaciones web se desarrollan utilizando tecnologías web estándar las más conocidas son HTML (HyperText Markup Language), CSS (Cascading Style Sheets) y JavaScript. (Developer, 2021) Estos lenguajes de programación permiten crear interfaces de usuario interactivas y funcionales para el usuario, que pueden incluir formularios, botones, menús desplegables y otras características muy comunes de la mayoría de las aplicaciones web.

En resumen, una aplicación web es un programa o software que se ejecuta a través de un navegador web y que se encuentra alojado en servidores remotos. Estas aplicaciones nos proporcionan acceso a funciones y servicios a través de una interfaz de usuario basada en tecnologías web estándar, sin necesidad de instalar software adicional en el dispositivo del usuario.

#### <span id="page-20-0"></span>*2.2.1.1 Arquitectura de la Aplicación Web*

(Collaborators, 2023) La arquitectura de las aplicaciones web hace referencia a la estructura y su diseño general de cómo se organizan y comunican los diferentes softwares dentro de una aplicación web. A continuación, se describirán los principales elementos de la arquitectura de las aplicaciones web:

- Cliente: El cliente más en específico es la interfaz de usuario a través de la cual los usuarios se comunican e interactúan con la aplicación web. Generalmente, el cliente es uno de los diferentes navegadores como pueden ser, Google Chrome, Microsoft Edge o Mozilla Firefox, etc. Es el que solicita y muestra la información recibida del servidor. Los clientes también pueden incluir tecnologías adicionales como JavaScript y CSS para lograr mejorar la experiencia del usuario. (Hash, 2022)
- Servidor: El servidor es el componente más importante en la arquitectura de una aplicación web. Es el responsable de procesar las solicitudes realizadas por el cliente, procesar la lógica de negocio, acceder y manipular la base de datos e enviar las respuestas correspondientes al cliente cuando realiza la solicitud. El servidor puede estar compuesto por diferentes tecnologías y lenguajes de programación, como PHP, Java, Python o Ruby, dependiendo de los requisitos de la aplicación web.
- Base de datos: La base de datos es el componente más importante para una aplicación web pues es donde se almacena la información utilizada por la aplicación web. Puede ser una base de datos relacional, como MySQL o PostgreSQL, o una base de datos no relacional, como MongoDB o Redis. La base de datos almacena y recupera los datos necesarios para el correcto funcionamiento de la aplicación web, como usuarios, configuraciones, contenido dinámico, entre otros.
- Capa de usuario: La capa de usuario se encarga de la interfaz de usuario y la representación visual de la aplicación web. Esta capa incluye tecnologías como pueden ser HTML (HyperText Markup Language) para estructurar los diversos contenidos existentes dentro de la web, CSS (Cascading Style Sheets) para definir el diseño y la apariencia visual dentro de nuestra página web, y JavaScript para agregar diferentes funcionalidades dinámicas para el cliente.
- Capa de lógica de negocio: La capa de lógica de negocio contiene la lógica y la estructura de cómo va ser el funcionamiento de la aplicación web. Aquí se procesan las diversas solicitudes del cliente, se realizan cálculos, validaciones y se toman decisiones basadas en la lógica de la misma aplicación. Esta capa se encuentra en el servidor y puede incluir componentes como controladores, servicios y modelos, dependiendo de la arquitectura utilizada, como el patrón Modelo-Vista-Controlador (MVC) o el patrón de arquitectura de microservicios.
- Comunicación: La comunicación entre el cliente y el servidor se realiza generalmente a través de protocolos de comunicación estándar de la web, como HTTP (Hypertext Transfer Protocol). El funcionamiento de HTTP se basa en un proceso simple de petición-respuesta entre el cliente solicitante y el servidor. El cliente envía solicitudes al servidor y hace una petición por información, este último responde con la información solicitada. Esta comunicación se realiza mediante el intercambio de mensajes en formato de texto HTTP, donde los mensajes pueden contener información de los datos que el cliente solicito. (Technology, 2023)

En resumen, la arquitectura de las aplicaciones web involucra la interacción de diferentes componentes, incluyendo el cliente, el servidor, la base de datos, la capa de presentación y la capa de lógica de negocio. Cada componente desempeña un papel importante en el funcionamiento y la entrega de una aplicación web completa y funcional.

#### <span id="page-21-0"></span>**2.2.2 Framework web**

Un framework web es una estructura o conjunto de herramientas, bibliotecas y patrones de diseño predefinidos que facilitan el desarrollo de las diferentes aplicaciones web. Estas herramientas proporcionan una base sólida y coherente para que los desarrolladores puedan

construir aplicaciones web de manera eficiente y con un código bien organizado sin necesidad de realizarlo en código puro.

Los frameworks web suelen seguir el patrón Modelo-Vista-Controlador (MVC) o alguna variante de este patrón, lo que promueve la separación clara entre la lógica de negocio, la presentación de datos y la manipulación de las interacciones del usuario. Esto facilita la escalabilidad y mantenimiento de las aplicaciones a medida que crecen en complejidad. (Gutiérrez)

Algunos ejemplos populares de frameworks web incluyen Django y Flask para Python, Ruby on Rails para Ruby, Laravel para PHP, Spring para Java, y ASP.NET Core para C#, y entre otros. Estos frameworks ofrecen diferentes características y filosofías de diseño, lo que permite a los desarrolladores elegir aquel que mejor se adapte a sus necesidades y preferencias.

#### <span id="page-22-0"></span>*2.2.2.1 Framework web Laravel*

Laravel es un framework de código abierto cuya utilidad está en desarrollar aplicaciones y servicios web usando uno de los lenguajes más populares en internet: el PHP. La filosofía que maneja Laravel es bastante sencilla: desarrollar código PHP de manera elegante y centrada en la simpleza, evitando así el código espagueti. (Álvarez, 2022)

Al decir "código espagueti" nos estamos refiriendo a ese que, en su construcción, se asemeja a un plato de pasta. Es una manera despectiva para nombrar un código de programación de control de estructura de flujo compleja, como si fueran un montón de hilos, los cuales se remontan desde la década de 1960.

Una de las intenciones de Laravel y sus developers recae en aprovechar lo mejor de otros frameworks, así como también las características de las últimas versiones del lenguaje de programación PHP.

(KINSTA, 2022)Laravel es un framework de desarrollo web back-end que basa su arquitectura en el lenguaje PHP que es comúnmente conocido por su velocidad, eficiencia y facilidad de uso al momento de programar. Laravel sigue un lineamiento de configuración sencilla, lo que significa que está diseñado para simplificar el proceso de desarrollo al proporcionar una funcionalidad preprogramada y una estructura de código modular.

Laravel tiene varias características muy útiles que nos proporciona un mejor rendimiento al momento de programar, incluye un sistema de migración de tablas que nos simplifica el trabajo con la base de datos, una implementación eloquent que interactúa con las bases de datos de una manera relativamente sencilla, un motor de plantilla Blade, y un sistema de librerías impulsadas por la misma comunidad.

Laravel es un framework PHP multiplataforma que simplifica el proceso de creación de aplicaciones web robustas rápidamente y con una codificación mínima(Laravel, LARAVEL, 2023 ). Nos ofrece un entorno de desarrollo altamente funcional, interfaces de línea de comandos intuitivas y fáciles de utilizar manejando un modelo ( ORM ) que nos permite simplificar y lograr la manipulación de datos de forma más sencilla.

Laravel es casi en su totalidad un framework de desarrollo de back-end, pero también nos ofrece algunas funciones de frontend. Laravel utiliza el patrón arquitectónico Modelo-Vista-Controlador ( MVC ), que nos separa el código en tres componentes principales al momento de programar: el modelo, la vista y el controlador (Laravel, Laravel Documentation, 2021).

Tanto la instalación como la configuración de Laravel es bastante sencillo, los usuarios necesitan algunos elementos para que Laravel funcione de manera correcta. El proceso de instalación implica descargar Laravel de su página oficial o de GitHub, instalar el software Composer, configurar el host y habilitar MySQL. Laravel es un framework de código abierto que está evolucionando continuamente, y el sistema de paquetes impulsado por la comunidad permite a los desarrolladores crear y compartir paquetes que agregan funcionalidad a Laravel

#### <span id="page-23-0"></span>*2.2.2.2 Características de Laravel*

.

Laravel es un framework de desarrollo web de código abierto que está basado en PHP. Presenta varias características que lo hacen popular y ampliamente utilizado en el desarrollo

de aplicaciones web (RootStack, 2021). A continuación, vamos enumeran algunas de las características principales de Laravel:

- Elegante sintaxis y expresividad: Laravel utiliza una sintaxis clara y expresiva que facilita la lectura y escritura del código. Su estructura y su facilidad de lectura facilita un desarrollo rápido y eficiente.
- Arquitectura MVC: Laravel sigue el patrón de arquitectura Modelo-Vista-Controlador (MVC). Esta estructura de lógica de negocio facilita el manejo, organización y mantenimiento del código.
- Sistema de enrutamiento seguro: Laravel nos ofrece un sistema de enrutamiento seguro y fácil de usar. Permite definir rutas de manera clara y segura, nos permite asignar controladores y acciones seguras, lo que facilita la gestión de las solicitudes HTTP enviadas por el cliente al servidor. (Vera, 2021)
- Migraciones de base de datos: Laravel con las migraciones nos facilita una forma rápida, sencilla de administrar y realizar migraciones de la base de datos. Con las migraciones, es posible crear y modificar la estructura de la base de datos de manera controlada y segura, sin necesidad de escribir las diferentes consultas SQL manualmente.
- Eloquent ORM: Eloquent es el ORM (Object-Relational Mapping) incorporado en las funcionalidades de Laravel. Proporciona una interfaz sencilla y rapida para interactuar con la base de datos utilizando objetos y relaciones, lo que nos facilita el acceso y manipulación de los datos sin necesidad de mover mucho dato SQL.
- Sistema Blade: Blade es el motor de plantillas incorporado en Laravel. Permite crear y utilizar plantillas de manera eficiente y dinámica, lo que facilita la generación de vistas y la separación clara entre la lógica de negocio y la presentación al usuario.
- Seguridad: Laravel incluye características de seguridad integradas muy buenas, como protección contra ataques CSRF (Cross-Site Request Forgery), filtrado y validación de entradas, encriptación de contraseñas y más. Esto ayuda a garantizar la seguridad de la aplicación web.

● Integración de caché: Laravel nos ofrece soporte para múltiples controladores de caché, lo que permite mejorar el rendimiento de la misma aplicación permitiendo mejorar nuestro tiempo al almacenar datos de cache comúnmente usados. Además, proporciona una sintaxis sencilla para el manejo de datos.

Estas son algunas de las características más importantes de Laravel. El framework LARAVEL continúa evolucionando y añadiendo nuevas funcionalidades para mejorar la experiencia de desarrollo y la productividad de los desarrolladores.

#### <span id="page-25-0"></span>**2.2.3 XAMPP**

XAMPP es un paquete de software gratuito y de código abierto que facilita la creación y gestión de diversos servidores web locales. Su nombre proviene del acrónimo "X" (que significa cualquier sistema operativo), Apache (el servidor web), MySQL (el sistema de gestión de bases de datos), PHP (el lenguaje de programación) y Perl (otro lenguaje de programación). También incluye otros componentes como phpMyAdmin y OpenSSL.

Es decir, XAMPP no es en si un programa en solitario más bien es conjunto de diferentes softwares que contienen diferentes sistemas. Esto es especialmente útil para el desarrollo, pruebas y aprendizaje, ya que nos evita el tener que estar instalando los diferentes componentes por separado (ApacheFriends, 2023).

#### <span id="page-25-1"></span>*2.2.3.1 Ventajas de XAMPP*

- Facilidad de instalación: XAMPP se caracteriza por ser de una instalación sencilla y rápida. Es un software "todo en un uno" que incluye los componentes necesarios e importantes para configurar un servidor web de forma local en cuestión de minutos.
- Multi Plataformas: XAMPP está disponible para las diversas plataformas que existen, algunas de estas son: Windows, macOS y Linux, lo que permite a los usuarios aprovechar sus ventajas en diferentes entornos (Jesús, Dongee, 2022).
- Configuración por defecto: Xampp nos trae ya una configuración predeterminada que permite a los usuarios comenzar de forma rápida sin necesidad de realizar ajustes complicados como modificar puertos o cosas por el estilo.
- Una gran variedad de comunidad y soporte: XAMPP cuenta con una amplia comunidad activa de usuarios y desarrolladores que brindan asistencia y resuelven problemas comunes de los usuarios.
- Usos educativos y de desarrollo: Es una excelente herramienta para poder aprender y practicar sobre desarrollo web, ya que los diversos usuarios pueden practicar y probar sus proyectos de forma local antes de realizar un lanzamiento en un servidor en vivo (Negrello, Platzi, 2021).
- Es gratis: XAMPP es un software gratuito, por lo que como usuario no tienes que preocuparte por conseguir una licencia o disponer de softwares externos para que XAMPP pueda funcionar.

### <span id="page-26-0"></span>*2.2.3.2 Desventajas de XAMPP*

- No es adecuado para grandes proyectos: Aunque todos sabemos ya que XAMPP es útil para fines de desarrollo, pruebas y aprendizaje, no es recomendable para implementaciones en grandes proyectos debido a los posibles problemas de seguridad y configuración no optimizada que puede ocasionar.
- Actualizaciones no tan inmediatas: Las actualizaciones de XAMPP pueden no estar disponibles de inmediato, lo que podría generar diversos problemas de seguridad si no se mantiene al día con las últimas versiones de sus softwares (Abraham, Buho, 2022).
- Alto consumo de recursos: Al incluir múltiples softwares, XAMPP puede consumir más recursos del sistema en comparación con otras soluciones más livianas y personalizadas de la competencia.

#### <span id="page-27-0"></span>**2.2.4 MySQL**

MySQL es un sistema principalmente para la gestión de bases de datos relacionales (RDBMS) de código abierto que es ampliamente utilizado en el desarrollo de aplicaciones web y sistemas empresariales. MySQL fue desarrollado originalmente por la empresa MySQL AB, pero actualmente es propiedad de Oracle Corporation. (B., 2023)

MySQL se basa principalmente en el modelo de datos relacional, donde los datos se organizan en tablas compuestas por filas y columnas. Esto nos permite almacenar, recuperar, modificar y eliminar datos de manera rápida, eficiente y segura.

#### <span id="page-27-1"></span>*2.2.4.1 Características de MySQL*

Algunas de las características más importantes que MySQL nos llega a ofrecer son:

- Facilidad de consulta mediante lenguaje: MySQL utiliza el lenguaje de consulta estructurado (SQL) para interactuar con la base de datos. Esto proporciona una amplia gama de comandos y operadores SQL para realizar consultas, inserciones, actualizaciones y eliminaciones de datos de manera sencilla y eficaz.
- Rendimiento y estabilidad: MySQL está diseñado para manejar grandes volúmenes de datos y altas cargas de trabajo. Utiliza diversas técnicas para mejorar, la optimización de consultas y la partición de tablas para lograr un mejor rendimiento y una eficiencia superior en el acceso de los datos (Suárez, 2022).
- Seguridad: MySQL proporciona características de seguridad para lograr proteger los datos que se encuentran almacenados en la base de datos. Posee un sistema robusto en encriptara nuestra información si se mira comprometida. De esta forma nos aseguramos que la información sensible no pueda filtrarse si se sufre de algún ataque.
- Soporte multiplataforma: MySQL es compatible con una amplia gama de plataformas y sistemas operativos, incluyendo lo más importantes y comunes que

son: Windows, Linux, macOS y diversas distribuciones de Unix. Esto permite implementar MySQL en diferentes entornos y lograr su integración con diversas tecnologías y aplicaciones sin tantas complicaciones.

Comunidad y soporte: MySQL cuenta con una amplia variedad de usuarios y desarrolladores que proporcionan soporte, documentación y recursos para ayudar a los usuarios a aprovechar al máximo el sistema. Además de eso, existe una amplia variedad de herramientas y frameworks que se integran con MySQL para facilitar el desarrollo y la administración de las bases de datos (Sánchez, 2011).

En resumen, MySQL es un sistema de gestión de bases de datos relacional confiable, eficiente y escalable. Es ampliamente utilizado en aplicaciones web, sistemas empresariales y otros escenarios donde se requiere un almacenamiento y recuperación eficientes de datos estructurados.

#### <span id="page-28-0"></span>**2.2.5 Paths**

(Microsoft, 2022) En programación, un "path" se refiere a la ubicación o ruta de un archivo o directorio dentro de un sistema de archivos que puede ser local o en línea. Es una cadena de caracteres que describe la ubicación exacta de un archivo o directorio en relación con la estructura de carpetas de dicho sistema.

En la mayoría de los sistemas operativos, los paths están compuestos por una combinación de nombres de directorios (carpetas) separados por un carácter especial que indica la estructura jerárquica. Por ejemplo, en sistemas basados en Unix/Linux, se utiliza el carácter "/" (barra inclinada hacia la derecha) como separador de directorios, mientras que en sistemas basados en Windows se utiliza el carácter " \ " (barra inversa). (Microsoft, 2023)

#### <span id="page-28-1"></span>*2.2.5.1 Tipos de paths*

Existen dos tipos principales de paths:

- Path absoluto: Este path nos especifica la ruta completa desde la raíz del sistema de archivos hasta el archivo o directorio deseado. Por ejemplo, en Unix/Linux, un path absoluto puede ser "/home/usuario/archivo.txt", mientras que en Windows puede ser "C:\Usuarios\nombre-de-usuario\archivo.txt". (sudo, 2014) El path absoluto proporciona una ubicación precisa y única en el sistema de archivos.
- Path relativo: Este patch especifica la ruta a partir de un directorio de referencia o desde el lugar de trabajo actual. En lugar de comenzar desde la raíz del sistema de archivos, el path relativo se basa en la ubicación actual del archivo o programa que hace referencia a él. Por ejemplo, si el archivo de trabajo actual se encuentra en el directorio "/home/usuario/" y se desea hacer referencia a un archivo en el subdirectorio "documentos", el path relativo sería "documentos/archivo.txt". El path relativo es útil cuando se necesita hacer referencia a archivos o directorios dentro del mismo contexto o estructura de las carpetas.

(Rouse, 21) Los paths son fundamentales para la manipulación de archivos y directorios en la programación. Se utilizan para abrir, leer, escribir o eliminar archivos, acceder a recursos externos, trabajar con estructuras de carpetas y muchas otras operaciones relacionadas con el sistema de archivos. La correcta manipulación de los paths es esencial para garantizar la localización y accesibilidad adecuada de los archivos en un programa.

#### <span id="page-29-0"></span>**2.2.6 Scrum**

Según (Atlassian, 2023) menciona que la modalidad Scrum es un enfoque a la metodología ágil de proyectos que se utiliza comúnmente en el desarrollo de software y en otros contextos donde la adaptabilidad, la colaboración y la entrega de valor de manera iterativa son importantes. Scrum se basa principalmente en principios de transparencia, inspección y adaptación para maximizar la productividad y la satisfacción del cliente.

En Scrum, un proyecto se divide principalmente en ciclos de trabajo llamados "sprints" o "entregable", que son periodos de tiempo fijos y cortos, generalmente de 1 a 4 semanas. Cada sprint tiene una meta clara y un conjunto de tareas que se deben completar durante ese periodo. Al final de cada sprint, se entrega un incremento paulatinamente del producto.

#### <span id="page-30-0"></span>*2.2.6.1 Roles de Scrum*

Los roles clave en Scrum son los siguientes:

- Product Owner: Es el dueño del producto. Su responsabilidad principal es definir y priorizar los requisitos del producto o proyecto que en esos momentos se esté llevando a cabo, establecer metas y maximizar el valor entregado al cliente. El Product Owner trabaja en estrecha colaboración con el equipo de desarrollo y toma decisiones sobre qué características se incluirán en cada sprint.
- Scrum Master: Es el lider y defensor del marco de trabajo Scrum. El Scrum Master se asegura de que se sigan las prácticas y los principios de Scrum, es el encargado de eliminar los obstáculos que puedan impedir el progreso del equipo y promueve la colaboración y la mejora continua del trabajo. Tambien es el encargado de incorporar el Product Backlog en los objetivos del sprint. (Group, 2023)
- Equipo de Desarrollo: Está compuesto por un grupo de profesionales que llevan a cabo el trabajo real del desarrollo del producto. El equipo de desarrollo es autoorganizado y multidisciplinario, lo que significa que tiene todas las habilidades necesarias para completar las tareas del sprint en el tiempo requerido. El equipo colabora estrechamente y se esfuerza por entregar un incremento de producto funcionando al final de cada sprint.

<span id="page-31-1"></span><span id="page-31-0"></span>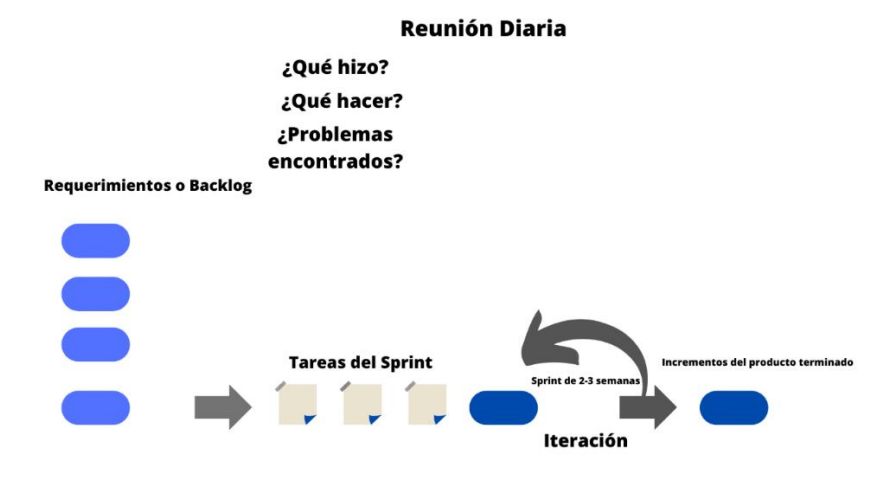

#### **Figura 1: Etapas de la Metodología SCRUM**

El flujo de trabajo en Scrum implica las siguientes actividades:

- Planificación del Sprint: Al comienzo de cada sprint, el equipo de desarrollo se reúne con el Product Owner para poder revisar los requisitos y prioridades del producto. Juntos, definen el objetivo del sprint y seleccionan las tareas que se incluirán en el sprint backlog, que es la lista de elementos de trabajo de cada sprint.
- Reuniones Diarias: Durante el sprint, el equipo de desarrollo se reúne diariamente en breves periodos de tiempos mediante llamadas "daily scrum". Cada miembro del equipo comparte el avance qué hizo el día anterior, qué hará ese día y si hay algún obstáculo o problema que requiera atención.
- Revisión del Sprint: Al finalizar el sprint, el equipo de desarrollo presenta el incremento del producto al Product Owner y a otros interesados. Se revisan y evalúan los resultados del sprint y se recopilan comentarios para futuras iteraciones.

Fuente: sinnaps, 2020, Ortiz, J.2023

● Retrospectiva del Sprint: Después de llevar a cabo la revisión del sprint, el equipo de desarrollo lleva a cabo una retrospectiva para reflexionar sobre el sprint anterior. Se analizan los aspectos positivos y los aspectos que se pueden mejorar, y se identifican acciones para implementar en el próximo sprint.

De acuerdo con (Huambachano, 2017 ) indica que Scrum se basa en la flexibilidad y la adaptación continua, lo que permite responder rápidamente a los cambios y ajustar nuestros sprints.

## **CAPÍTULO III: METODOLOGÍA**

<span id="page-33-0"></span>En este capítulo, se proporciona una descripción exhaustiva de la metodología empleada en el desarrollo del presente proyecto de titulación. La metodología juega un papel fundamental, ya que establece el enfoque y el marco a través del cual se abordará la problemática de investigación. En primer lugar, se define el tipo de estudio que se llevó a cabo de acuerdo con la naturaleza del proyecto.

A continuación, se detalla la población y la muestra del estudio siendo las mismas. La población hace referencia al conjunto completo de individuos o elementos que poseen las características específicas que se pretenden estudiar y en este caso la investigación utiliza a toda la población.

Luego, se describieron las variables de investigación que se han considerado para los diferentes análisis. Estas variables son los elementos o conceptos que se analizaron para evaluar su relación o influencia en el fenómeno que se está investigando. Para cada variable, se realizó su operacionalización, es decir, se definieron los indicadores o medidas concretas que permitían cuantificar o cualificar adecuadamente su comportamiento en el contexto del estudio. Posteriormente, se detallaron los métodos, técnicas e instrumentos utilizados para recopilar los datos necesarios. Estos métodos incluyeron encuestas, entrevistas y observaciones.

De igual forma, se explican las técnicas y herramientas estadísticas empleadas para recopilar y analizar los datos obtenidos. Estas herramientas ayudaron a un análisis descriptivos, pruebas de hipótesis, según la naturaleza de los datos y los objetivos del estudio a realizarse. Además, se hace mención de las estrategias utilizadas para garantizar la validez y confiabilidad de los resultados.

En resumen, este capítulo de metodología brinda una visión completa y detallada de cómo se abordó la problemática de investigación, desde la definición del tipo de estudio hasta la aplicación de técnicas estadísticas.

#### <span id="page-34-0"></span>**3.1 Diseño metodológico**

Se aplicó dos tipos de investigación para el presente proyecto:

#### **Investigación Descriptiva**

La investigación es de tipo observacionales específicamente una investigación descriptiva, ya que debemos conocer el proceso actual que se lleva a cabo en la resolución de errores generados por el Sistema e-GOB del Gobierno Autónomo Descentralizado Municipal del Cantón Alausí, los mismos que fueron descritos mediante un diagrama de procesos con la información obtenida de reuniones realizadas con el personal involucrado y al encontrar laborando en la institución se conoce con detalle el proceso.

En este tipo de estudio, el objetivo principal es describir las características y el funcionamiento del proceso en cuestión, sin intervenir o modificar activamente las variables que se están estudiando. La investigación descriptiva permite obtener una visión clara y precisa del proceso tal como ocurre en la realidad, proporcionando información valiosa para el análisis y la toma de decisiones.

Para lograr este propósito, se utilizó un enfoque observacional que involucra la observación directa del estudio que se está llevando a cabo. Se llevaron a cabo reuniones con el personal involucrado en la resolución de errores y se recopilaron información relevante para entender los pasos, procedimientos y recursos utilizados en el Sistema integro e-GOB.

La información recopilada fue utilizada para construir un diagrama de procesos que represente gráficamente la secuencia de actividades y flujos de trabajo involucrados en la resolución de errores. La ventaja de utilizar un enfoque observacional y descriptivo radica en su capacidad para proporcionar una base sólida y realista para futuras mejoras en el Sistema e-GOB. Al conocer a fondo el proceso actual, se podrán tomar decisiones informadas para implementar cambios que optimicen la eficiencia, la calidad y la experiencia del usuario.

Cabe destacar que la investigación descriptiva no busca establecer relaciones causales entre variables, sino ofrecer una visión detallada y objetiva del proceso. Al obtener datos de reuniones con el personal y de la observación directa, se garantiza una fuente de información confiable y cercana a la realidad del sistema integro e-GOB del GAD Municipal del Cantón Alausí.

#### **Investigación Experimental**

Adicionalmente para determinar los tiempos de respuesta a la solución de errores generados por el sistema e-GOB del Gobierno Autónomo Descentralizado Municipal del Cantón Alausí se optó por realizar una investigación de tipo no observacionales-experimentales la cual como su nombre lo indica se realizó por experimentos, en la presente investigación se ha determinado dos experimentos uno sin el sistema propuesto para la solución a la problemática planteada y otro con el sistema logrando a la final dar respuesta a la hipótesis planteada.

#### <span id="page-35-0"></span>**3.2 Población y muestra**

#### **Población**

La población utilizada para la investigación fue el personal de la unidad de TICS del Gobierno Autónomo Descentralizado Municipal del Cantón Alausí con un total de 5 personas.

<span id="page-35-1"></span>

| NÓMINA DEL PERSONAL              |                                    |  |  |  |
|----------------------------------|------------------------------------|--|--|--|
| <b>NOMBRE Y APELLIDO</b>         | <b>CARGO</b>                       |  |  |  |
| <b>JOSE LUIS SISLEMA</b>         | <b>JEFE DE UTICS</b>               |  |  |  |
| DIEGO RUEDA MACAS                | <b>ANALISTA SISTEMAS 3</b>         |  |  |  |
| <b>ESTALIN RAMOS SOLORZANO</b>   | <b>ANALISTA DE UTICS Y REDES 1</b> |  |  |  |
| <b>JOSUE SANPEDRO ROSERO</b>     | <b>ASISTENTE DE UTICS</b>          |  |  |  |
| <b>MARTIN CABEZAS PARCO</b>      | <b>ANALISTA DE UTICS Y REDES 2</b> |  |  |  |
| $F_{\text{quanta}}$ Ortiz I 2023 |                                    |  |  |  |

**Tabla 1: Personal de la unidad de TICS del GAD Municipal Alausí**

Fuente: Ortiz, J.2023

#### **Muestra:**

En base a los datos anteriores siendo una población pequeña de 5 participantes que a su vez se puede manejarse fácilmente constituye la razón por la cual no se procedió al cálculo de la muestra y se utilizó el total de la población.

## <span id="page-36-0"></span>**3.3 Variables e indicador**

#### **Variables**

A continuación, se describe las variables de estudio, donde se determinó que son variables de tipo cuantitativo porque se tendrá valores numéricos.

## **Operacionalización de las variables**

<span id="page-36-1"></span>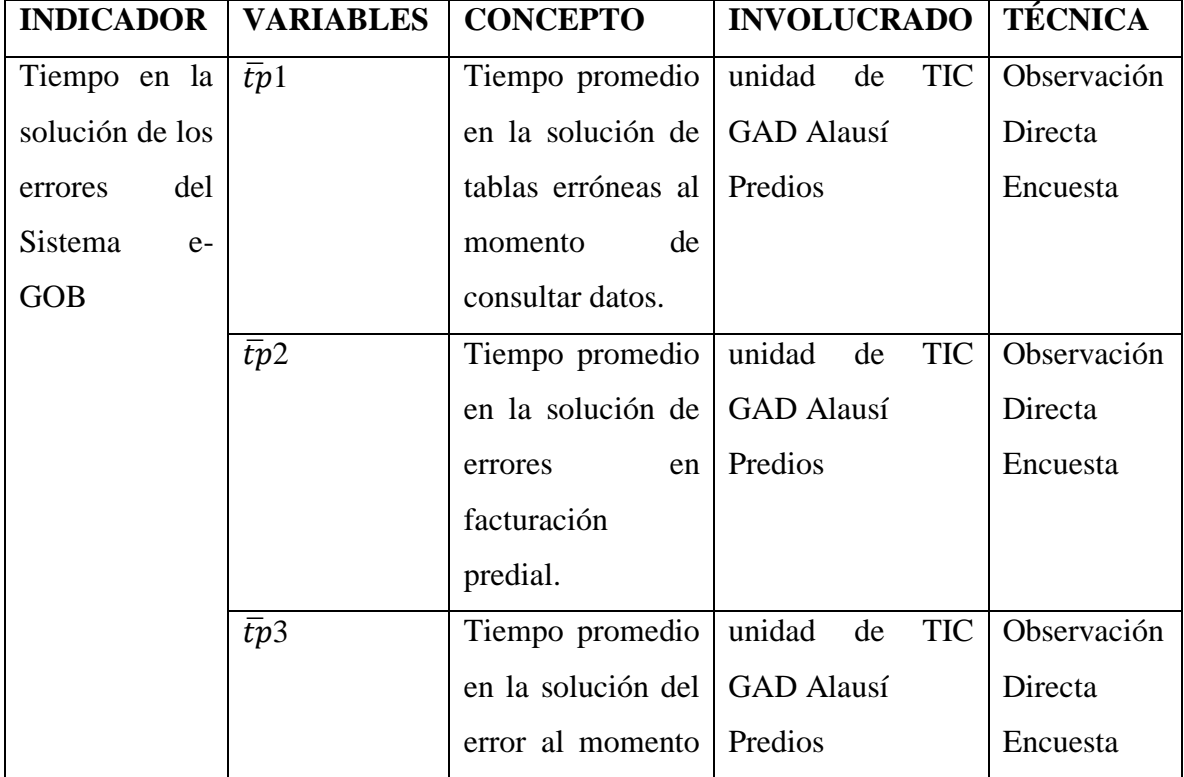

#### **Tabla 2: Operacionalización de las variables**

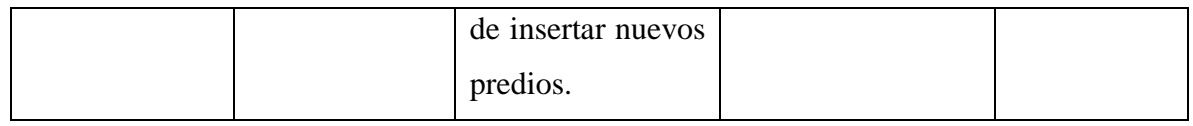

Fuente: Ortiz, J.2023

Finalmente se tuvo 3 variables siendo las más comunes en base a una entrevista realizada al director de la unidad de TICS que corresponden a los tiempos invertidos en la solución de los diferentes errores anteriormente descritos, dichas variables estarán sujetas a una medición antes y después del sistema aplicando dos experimentos.

#### <span id="page-37-0"></span>**3.4 Métodos, técnicas e instrumento**

#### **Experimento 1**

Con el objetivo de obtener el tiempo actual en los procesos (error generado por el sistema e-GOB) se procedió a realizar el experimento1 el mismo que fue medido en segundos y va dirigido al personal de soporte técnico de UTIC.

#### **Experimento 2**

Para el experimento2 se realizó la aplicación que una vez implementada se obtiene los nuevos tiempos en los procesos (error generado por el sistema e-GOB).

#### **Método Inductivo**

En la investigación se aplica el método inductivo que permitirá conocer en inicio la situación actual de la unidad de tic en la solución a los errores generados por el sistema e-GOB, luego el proyecto será divido en partes de desarrollo para luego obtener un proyecto final.

## **Técnicas**

- Para el desarrollo del Experimento 1 se utilizó la técnica de la Encuesta dirigida al personal de TIC.
- Para el Experimento 2 se utilizó la técnica de la observación directa para obtener el nuevo tiempo.
- Se utilizó la entrevista para conocer las funcionalidades del sistema y la situación actual del proceso de solución a los errores generados por el sistema e-GOB del GAD Municipal de Alausí.

## **Instrumentos**

El instrumento a utilizar es el cuestionario que estaba inmerso en la encuesta a desarrollar en el experimento1

## **CAPÍTULO IV: DESARROLLO DE LA PROPUESTA**

### <span id="page-39-1"></span><span id="page-39-0"></span>**4.1 Situación Actual**

Con el fin de explicar el proceso que actualmente se realiza dentro de la unidad TIC del GAD Municipal del Cantón Alausí se procede a desarrollar el siguiente diagrama de procesos:

## <span id="page-39-2"></span>**Figura 2: Diagrama de procesos de la situación actual de la unidad de TICS del GAD Municipal del Cantón Alausí**

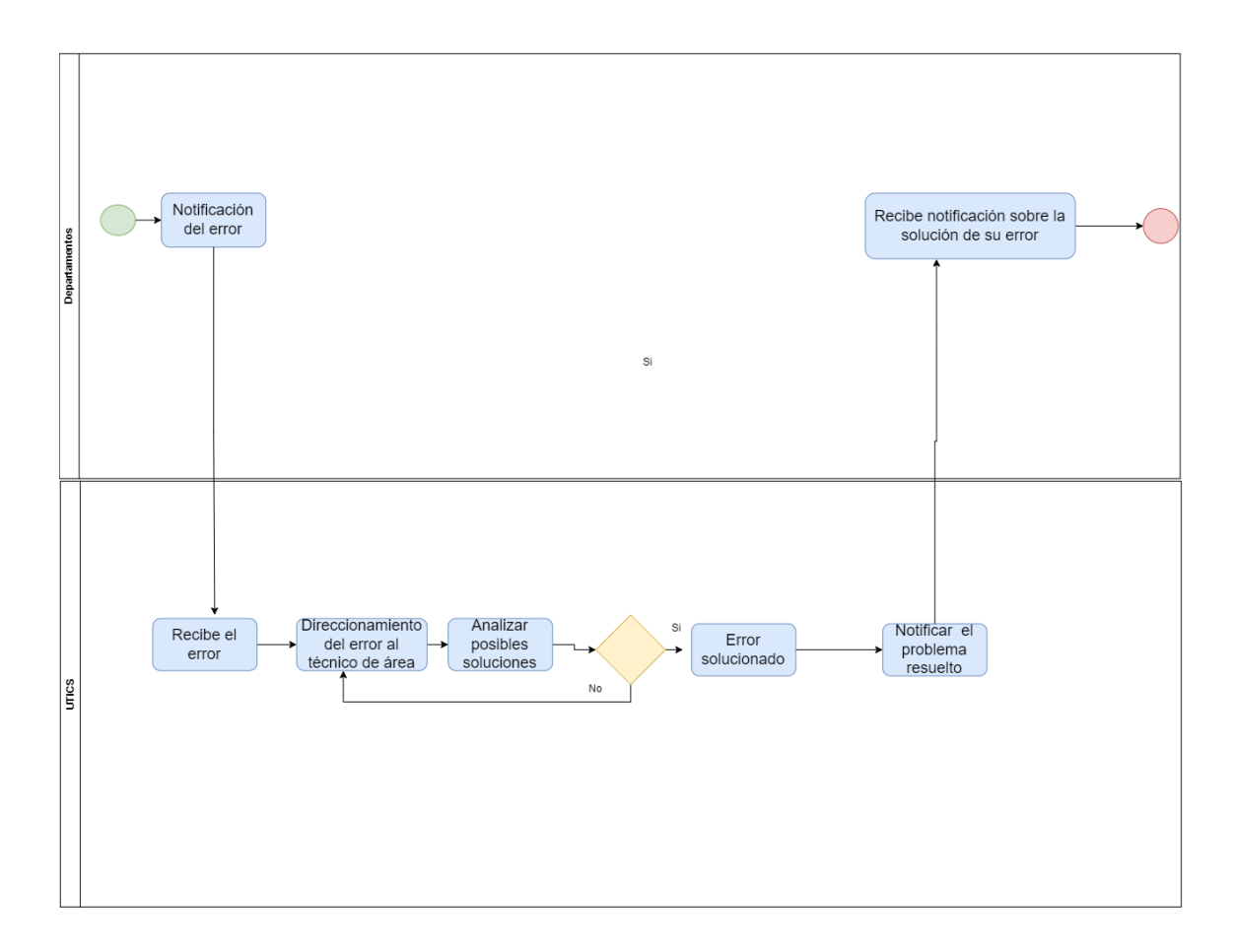

Fuente: Ortiz, J.2023

El proceso inicia cuando la persona encargada del departamento notifica un error a la unidad de TICS, ellos a su vez reciben el mensaje, luego direccionan el error al técnico de área, el personal encargado de solucionar el error analiza y pone en marcha las posibles soluciones, en el caso de ser resuelto la solución notifica al departamento solicitante que fue resuelto el inconveniente, ellos reciben la notificación por parte de la unidad de TICS y finaliza el proceso y para el caso de no solucionarse regresa nuevamente dentro de la unidad e TIC al proceso de direccionamiento donde asignan a otro técnico del área para la solución del inconveniente. El proceso finaliza una vez resuelto el inconveniente.

#### <span id="page-40-0"></span>**4.2 Tema de la Propuesta**

APLICACIÓN WEB PARA EL MANEJO DE ERRORES GENERADOS POR EL SISTEMA INTEGRO E-GOB DEL GOBIERNO AUTÓNOMO DESCENTRALIZADO MUNICIPAL DEL CANTÓN ALAUSÍ

#### <span id="page-40-1"></span>**4.3 Desarrollo**

Con el objetivo de obtener los tiempos con el sistema propuesto en el presente trabajo de titulación se procede a desarrollar en base a la Metodología SCRUM.

#### **Fase de Planificación**

#### **Requerimentación**

Luego de realizar una entrevista (Ver Anexo 1) al jefe de la unidad de tecnología de la información y comunicación del GAD Municipal del Cantón Alausí con el objetivo de obtener los requerimientos del sistema se obtuvo lo siguiente.

<span id="page-41-0"></span>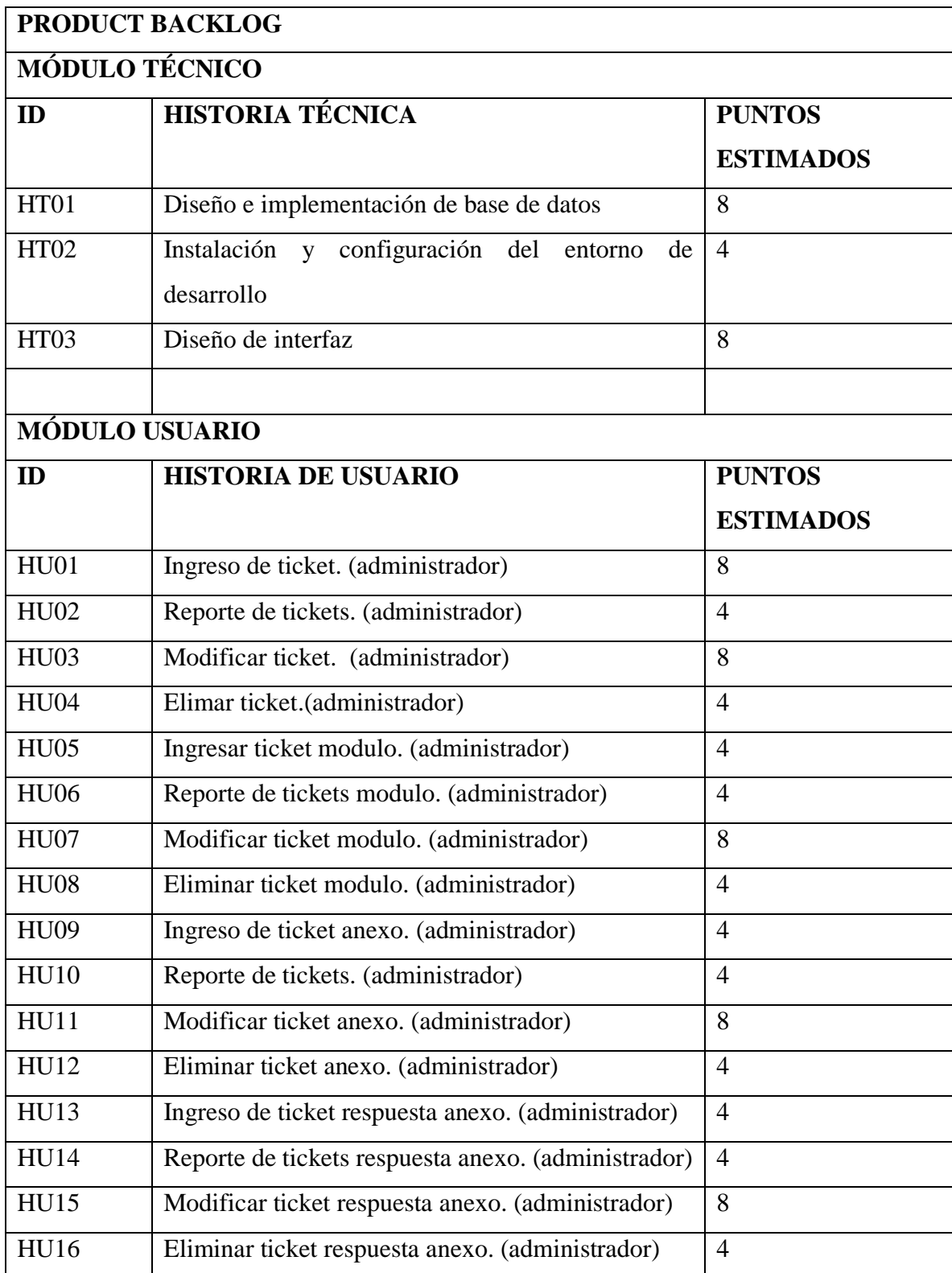

## **Tabla 3: Product Backlog**

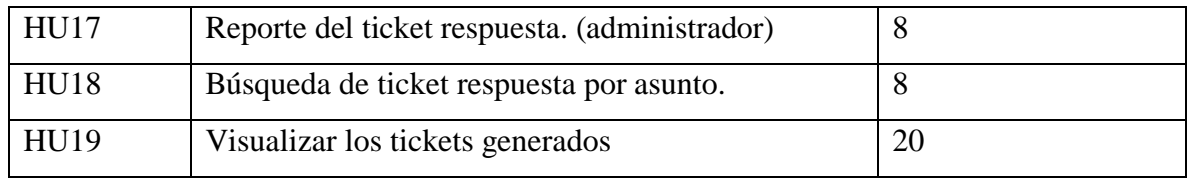

Fuente: Ortiz, J.2023

#### **Plan de entrega**

Con el objetivo de establecer un cronograma de actividades para la entrega de los diferentes sprints de acuerdo con la metodología SCRUM se procede a realizar la siguiente planificación. Cabe indicar que cada sprint o entregable está constituido por dos semanas a excepción del último sprint que contempla 3 semanas, 4 horas diarias de trabajo.

El desarrollo del proyecto tiene una duración de 7 semanas teniendo como fecha de inicio 22/05/2023 y fecha de finalización 07/07/2023 con un total de 140 puntos de estimación, distribuida en 3 sprint detallados a continuación en la Tabla 4.

<span id="page-42-0"></span>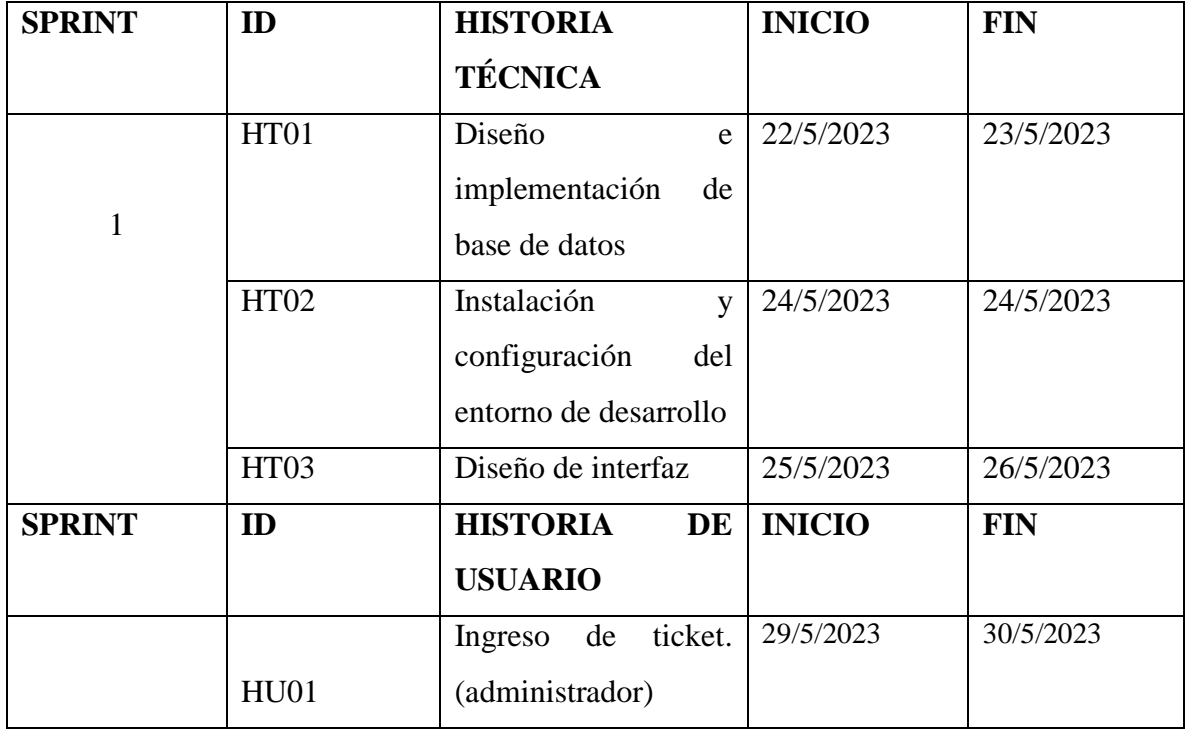

#### **Tabla 4: Planificación de sprint**

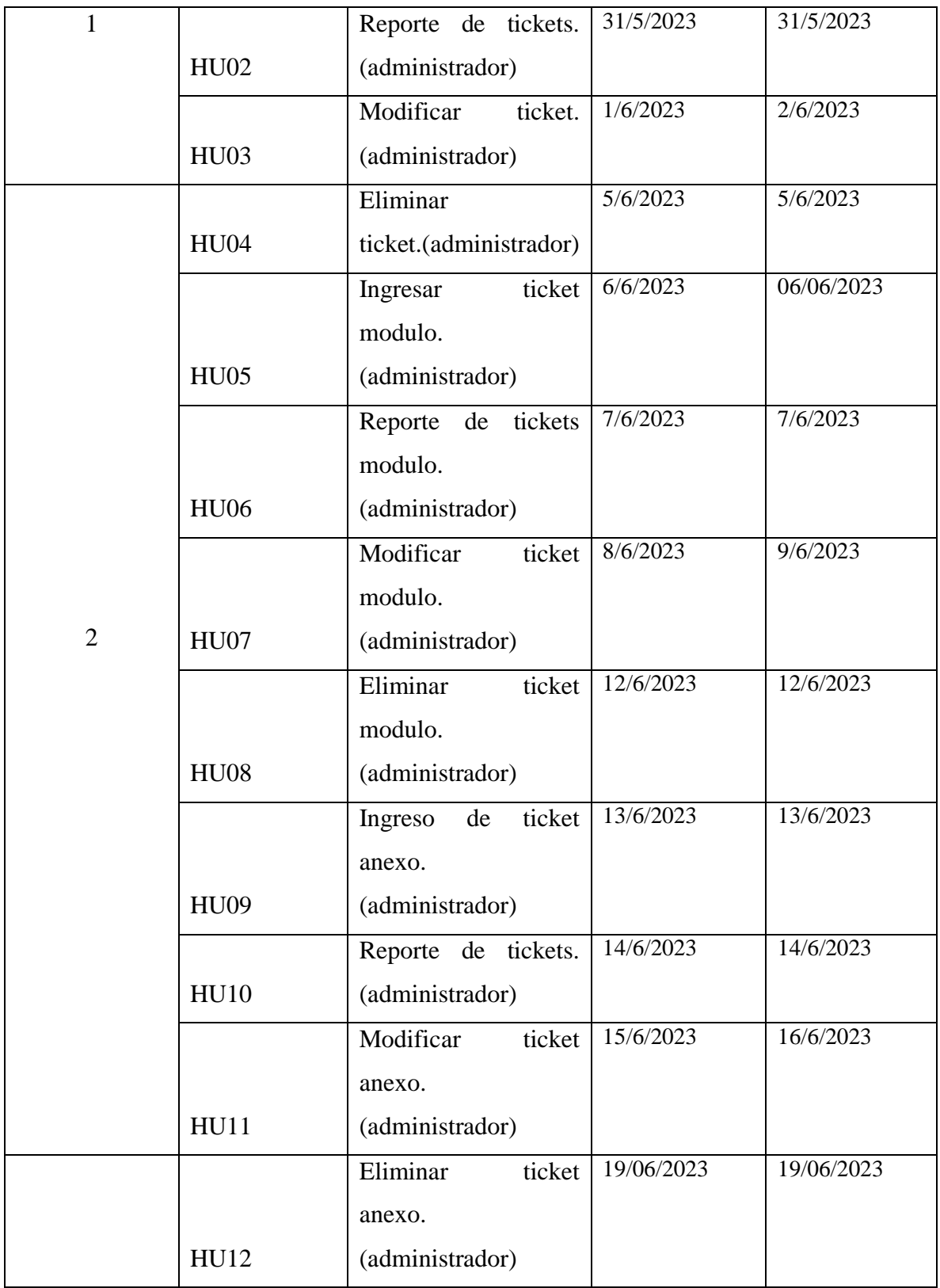

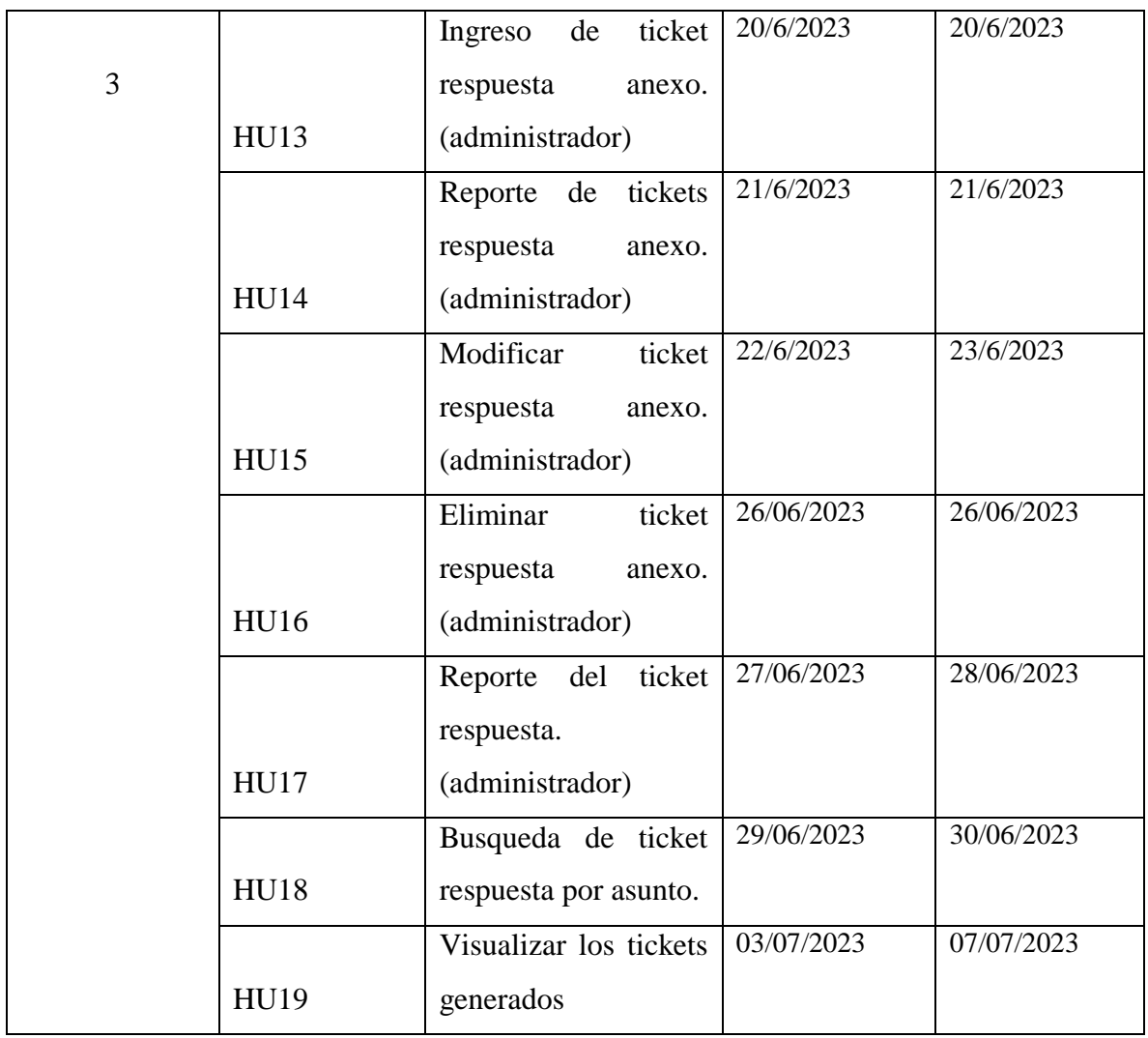

Fuente: Ortiz, J.2023

## **Fase de Desarrollo**

Durante esta etapa se procede como parte inicial al desarrollo de las historias técnicas como se detalla a continuación

#### **Arquitectura del sistema**

<span id="page-45-0"></span>Es de importancia conocer la estructuración del sistema ya que constituye como guía en el desarrollo y tiene un impacto directo sobre la capacidad del mismo para satisfacer las peticiones que lo realizan por parte del usuario, su desempeño con el tiempo de respuesta.

#### **Figura 3: Arquitectura del sistema**

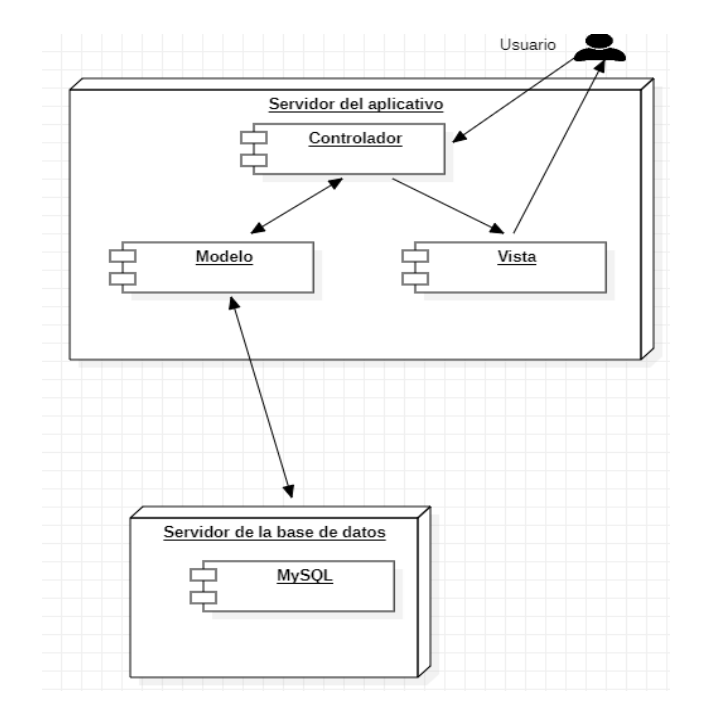

Fuente: Ortiz, J.2023

La arquitectura está compuesta por dos servidores, en el un servidor va alojado el aplicativo diseñado con el patrón MVC y en el otro servidor va alojado la Base de Datos.

### **Diseño de base de datos**

Con el propósito de almacenar y organizar la información se procede al diseño de la base de datos como se visualiza a continuación:

#### **Figura 4: Base de datos**

<span id="page-46-0"></span>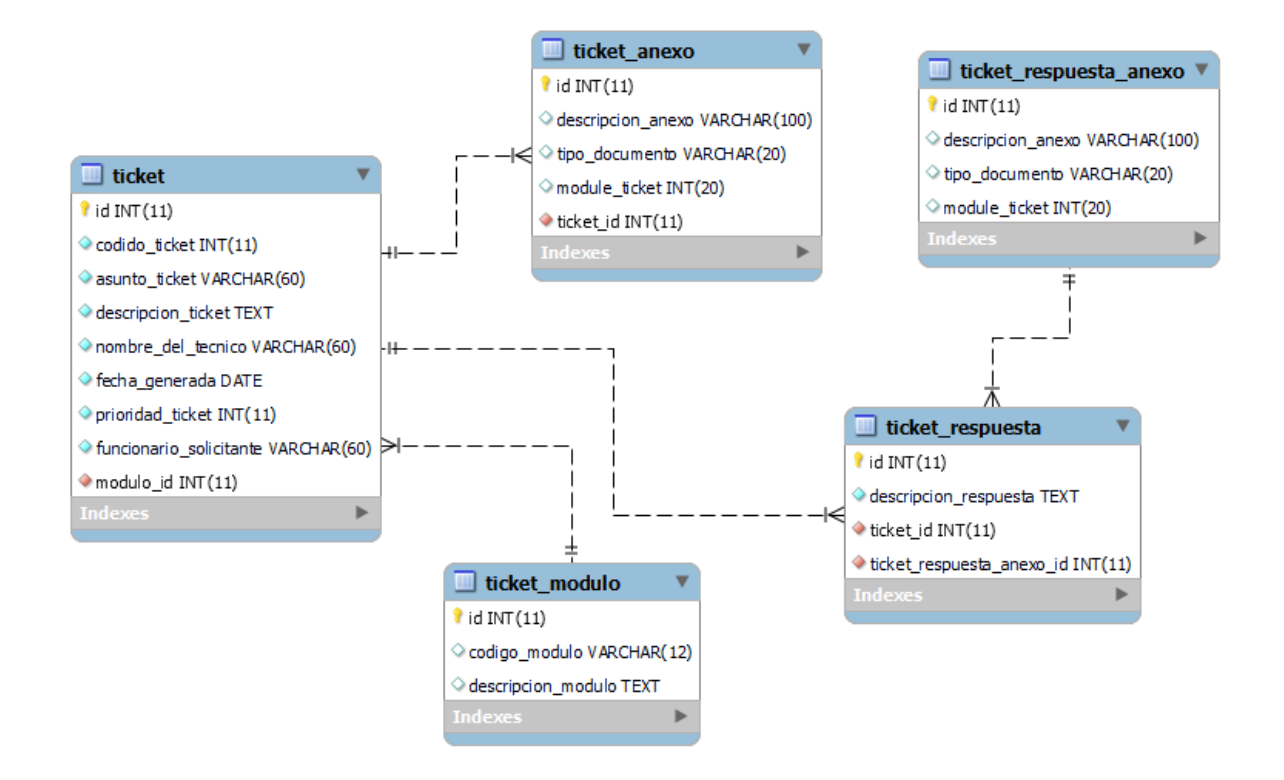

#### Fuente: Ortiz, J.2023

Como se visualiza en la Figura 4 se tiene un total de 5 tablas de las cuales 4 son tablas principales a excepción de la tabla ticket\_respuesta que se creó a partir de la relación N:N de la tabla ticket y ticket\_respuesta\_anexo

#### **Diseño de interfaz**

Con el fin de proporcionar al cliente una previsualización de como va quedar la aplicación en cuanto a la interfaz gráfica se procede a diseñar el bosquejo de pantalla para la aprobación por parte del cliente sin tener que empezar a programar ni una línea de código.

**Figura 5: Bosque de la pantalla**

<span id="page-47-0"></span>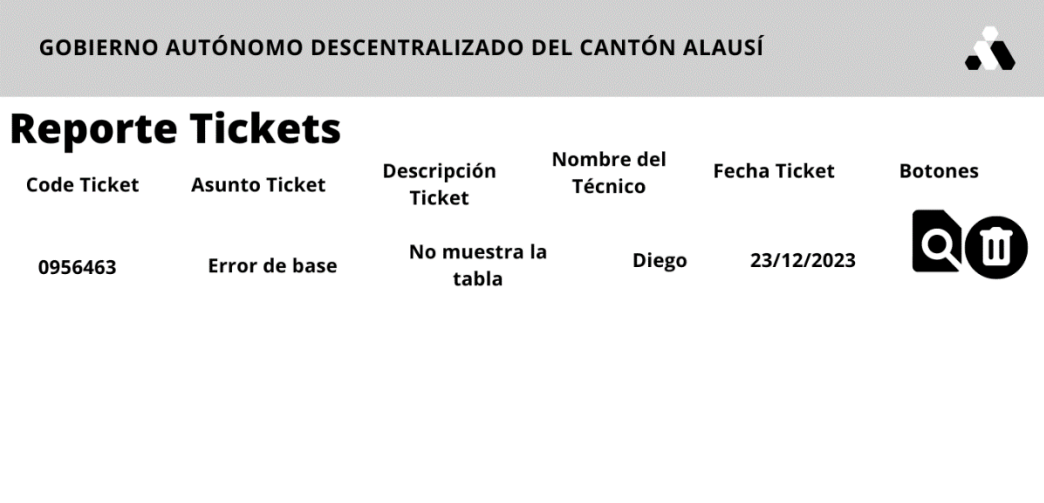

GAD Alausí © 2023

Fuente: Ortiz, J.2023

Como se visualiza en la figura 5, tenemos el bosquejo de pantalla de la página principal, la misma que se detalla a continuación:

**Encabezado:** en la parte del encabezado va el nombre de la institución conjuntamente con el logo en la primera fila.

**Cuerpo:** Lo que corresponde al cuerpo de la pantalla, se visualizará el contenido propiamente de la funcionalidad que haya seleccionado sea esto el formulario del reporte, insertar, modificar o eliminar.

**Pie de página:** va colocado la propiedad intelectual.

### **Codificación**

Con el propósito de desarrollar cada una de las funcionalidades del sistema colocadas anteriormente en cada uno de los sprints se procede con la codificación, con fecha de inicio el 29/05/2023 y fecha de culminación el 07/07/2023 siendo un total de 19 historias de usuario distribuidos en 3 sprints. Una vez culminada la codificación se tiene como resultado 2622 líneas de código distribuidas en las diferentes funcionalidades.

#### **Documentación**

Al ser una metodología ágil no involucra tanta documentación, pero si documentos esenciales como se coloca en el presente proyecto. Adicionalmente se realizó un Manual de usuario; que consiste en una guía que ayuda a entender el funcionamiento del sistema, el mismo que se encuentra archivado como Anexo 4 en el CD adjunto al presente informe.

#### <span id="page-48-0"></span>**4.4 Evaluación**

#### **Experimento 1**

Con el propósito de analizar los resultados obtenidos de la encuesta correspondientes al primer experimento, sobre los tiempos que tardan en solucionar los siguientes errores generados por el sistema e-GOB, se aplica un estudio estadístico.

La encuesta se ejecutó antes del desarrollo del sistema propuesto por medio de la herramienta de Google Forms al total de la población, los datos obtenidos se encuentran en el Anexo 2

A continuación, se muestra la tabla de estadísticos descriptivos básicos y la prueba de normalidad con la ayuda de la herramienta estadística SPSS para obtener el análisis de los datos.

**¿Cuál es el tiempo aproximado que tarda usted en solucionar las tablas erróneas que generan un fallo al momento de consultar los datos en el sistema e-GOB?**

#### <span id="page-49-0"></span>**Tabla 5: Estadísticos descriptivos básicos del tiempo aproximado en solucionar las tablas erróneas que generan un fallo al momento de consultar los datos en el sistema e-GOB**

#### **Estadísticos**

Tiempo\_sin\_el\_sistema

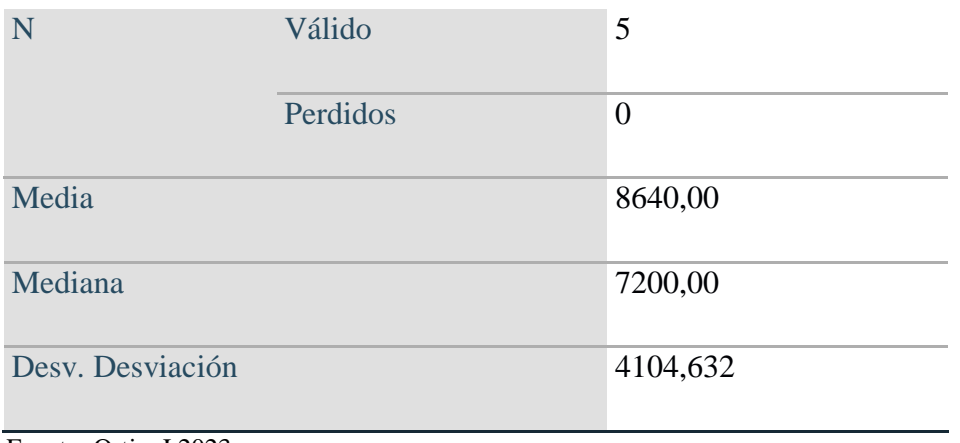

Fuente: Ortiz, J.2023

Como se observa en la tabla 5 se tiene que el tiempo promedio del proceso sin el sistema es 8640 segundos y la mayoría de los datos están agrupados alrededor del promedio (desviación estándar = 4104,632 s).

Posteriormente se determinó si los datos siguen una distribución normal.

<span id="page-49-1"></span>**Tabla 6: Prueba de normalidad del tiempo aproximado en solucionar las tablas erróneas que generan un fallo al momento de consultar los datos en el sistema e-GOB**

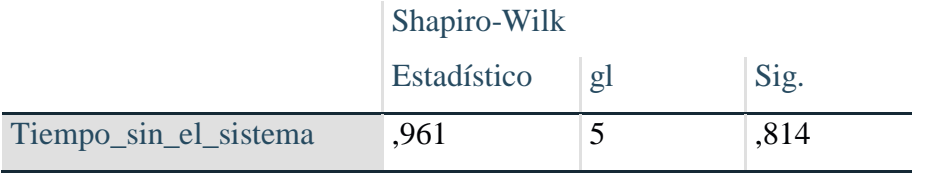

Fuente: Ortiz, J.2023

Utilizando la prueba Shapiro-Wilk (Tabla 2), se determina que al tener un Sig =  $0.814$  >  $0.05$ se concluye que los datos siguen una distribución normal.

**¿Cuál es el tiempo aproximado que tarda usted en solucionar el error generado al momento de realizar una facturación predial en el sistema e-GOB?**

<span id="page-50-0"></span>**Tabla 7: Estadísticos descriptivos básicos del tiempo aproximado en solucionar el error generado al momento de realizar una facturación predial en el sistema e-GOB.**

**Estadísticos**

Tiempo\_sin\_el\_sistema

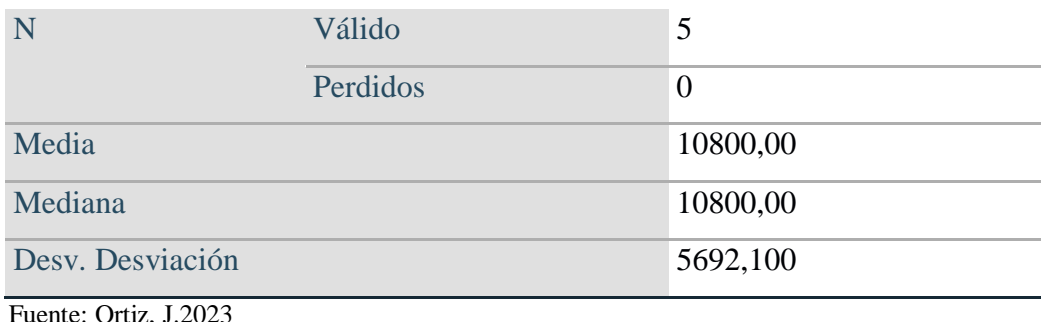

Como se observa en la tabla 7 se tiene que el tiempo promedio del proceso sin el sistema es 10800 segundos y la mayoría de los datos están agrupados alrededor del promedio (desviación estándar = 5692,100 s).

Posteriormente se determinó si los datos siguen una distribución normal.

<span id="page-50-1"></span>**Tabla 8: Prueba de normalidad del tiempo aproximado en solucionar el error generado al momento de realizar una facturación predial en el sistema e-GOB.**

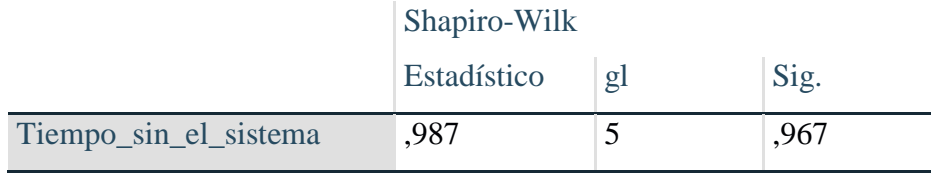

Fuente: Ortiz, J.2023

Utilizando la prueba Shapiro-Wilk (Tabla 8), se determina que al tener un  $Sig = 0.967 > 0.05$ se concluye que los datos siguen una distribución normal.

**¿Cuál es el tiempo aproximado que tarda usted en solucionar el error que surge** 

**al momento de insertar un nuevo predio en el sistema e-GOB?**

<span id="page-51-0"></span>**Tabla 9: Estadísticos descriptivos básicos del tiempo aproximado en solucionar el error que surge al momento de insertar un nuevo predio en el sistema e-GOB**

**Estadísticos**

Tiempo\_sin\_el\_sistema

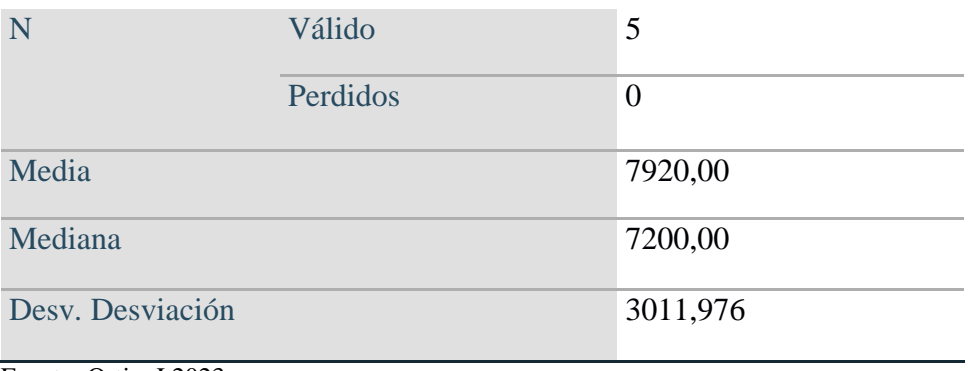

Fuente: Ortiz, J.2023

Como se observa en la tabla 9 se tiene que el tiempo promedio del proceso sin el sistema es 7920 segundos y la mayoría de los datos están agrupados alrededor del promedio (desviación estándar = 3011,976 s).

Posteriormente se determinó si los datos siguen una distribución normal.

## <span id="page-51-1"></span>**Tabla 10: Prueba de normalidad del tiempo aproximado en solucionar el error que surge al momento de insertar un nuevo predio en el sistema e-GOB**

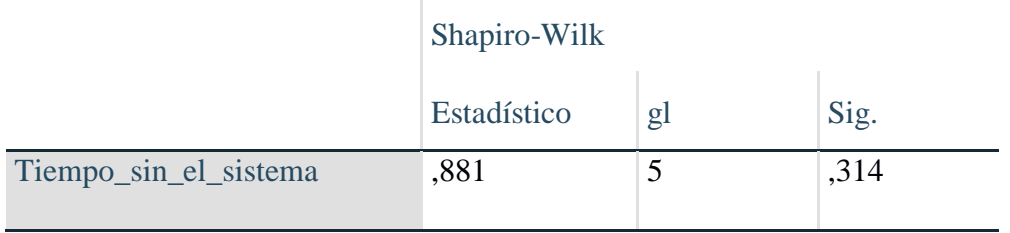

Fuente: Ortiz, J.2023

Utilizando la prueba Shapiro-Wilk (Tabla 10), se determina que al tener un Sig =  $0.314$  >  $0.05$ se concluye que los datos siguen una distribución normal.

#### **Experimento 2**

Con el propósito de analizar los resultados obtenidos de la observación correspondientes al segundo experimento, sobre los tiempos que tardan en solucionar los siguientes errores generados por el sistema e-GOB, se aplicó un estudio estadístico.

A continuación, se muestra la tabla de estadísticos descriptivos básicos y la prueba de normalidad con la ayuda de la herramienta estadística SPSS para obtener el análisis de los datos.

**¿Cuál es el tiempo aproximado que tarda usted en solucionar las tablas erróneas que generan un fallo al momento de consultar los datos en el sistema e-GOB**

<span id="page-52-0"></span>**Tabla 11: Estadísticos descriptivos básicos del tiempo aproximado en solucionar las tablas erróneas que generan un fallo al momento de consultar los datos en el sistema e-GOB**

#### **Estadísticos**

Tiempo\_utilizando\_el\_sistema

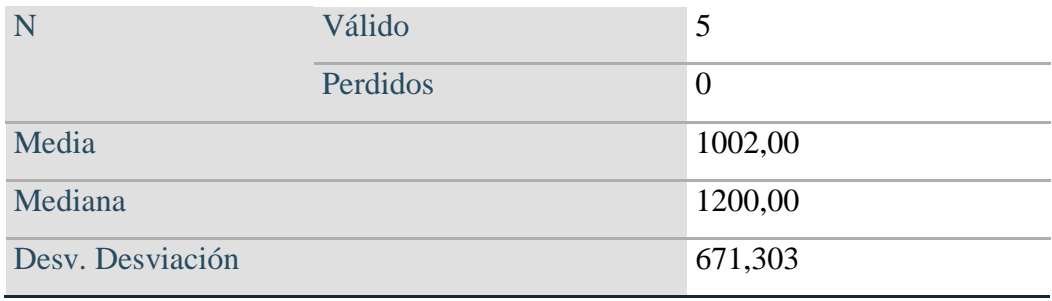

Fuente: Ortiz, J.2023

Como se observa en la tabla 11 se tiene que el tiempo promedio del proceso con el sistema es 1002 segundos y la mayoría de los datos están agrupados alrededor del promedio (desviación estándar =  $671,303$  s).

Posteriormente se determinó si los datos siguen una distribución normal.

### <span id="page-53-0"></span>**Tabla 12: Prueba de normalidad del tiempo aproximado en solucionar las tablas erróneas que generan un fallo al momento de consultar los datos en el sistema e-GOB**

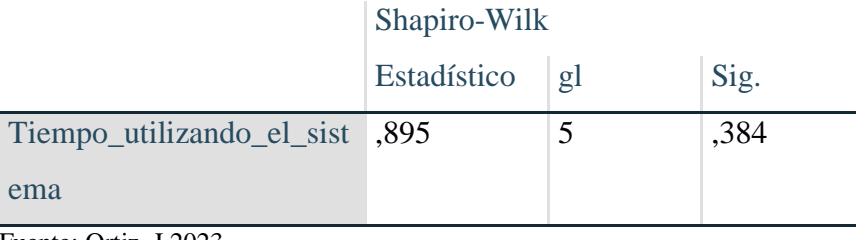

Fuente: Ortiz, J.2023

Utilizando la prueba Shapiro-Wilk (Tabla 12), se determina que al tener un Sig =  $0.384 > 0.05$ se concluye que los datos siguen una distribución normal.

## **¿Cuál es el tiempo aproximado que tarda usted en solucionar el error generado al momento de realizar una facturación predial en el sistema e-GOB?**

<span id="page-53-1"></span>**Tabla 13: Estadísticos descriptivos básicos del tiempo aproximado en solucionar las tablas erróneas que generan un fallo al momento de consultar los datos en el sistema e-GOB**

#### **Estadísticos**

Tiempo\_utilizando\_el\_sistema

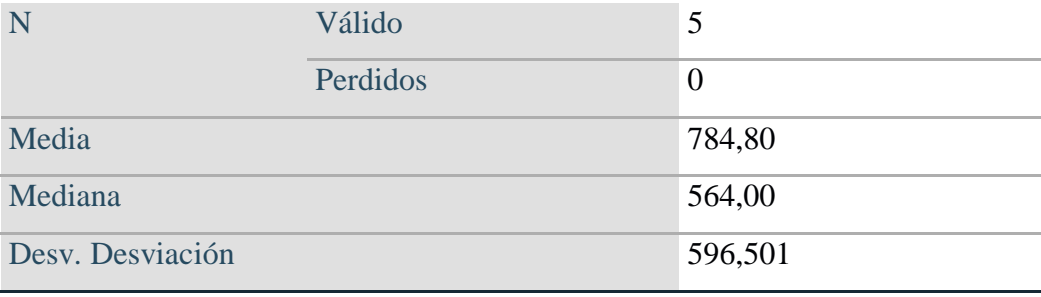

Fuente: Ortiz, J.2023

Como se observa en la tabla 13 se tiene que el tiempo promedio del proceso con el sistema es 784.80 segundos y la mayoría de los datos están agrupados alrededor del promedio (desviación estándar = 596,501 s).

Posteriormente se determinó si los datos siguen una distribución normal.

### <span id="page-54-0"></span>**Tabla 14: Prueba de normalidad del tiempo aproximado en solucionar el error generado al momento de realizar una facturación predial en el sistema e-GOB**

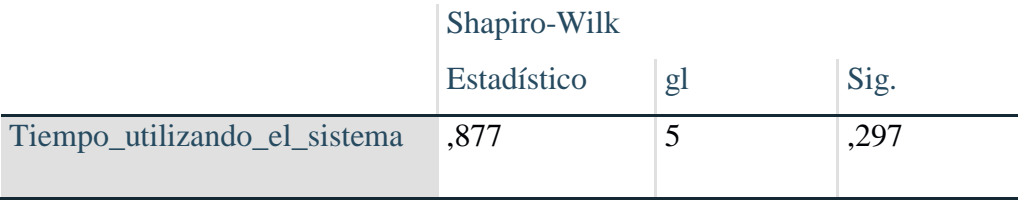

Fuente: Ortiz, J.2023

Utilizando la prueba Shapiro-Wilk (Tabla 14), se determina que al tener un Sig =  $0.297 > 0.05$ se concluye que los datos siguen una distribución normal.

#### **¿Cuál es el tiempo aproximado que tarda usted en solucionar el error que surge**

**al momento de insertar un nuevo predio en el sistema e-GOB?**

<span id="page-54-1"></span>**Tabla 15: Estadísticos descriptivos básicos del tiempo aproximado en solucionar el error que surge al momento de insertar un nuevo predio en el sistema e-GOB**

#### **Estadísticos**

Tiempo\_utilizando\_el\_sistema

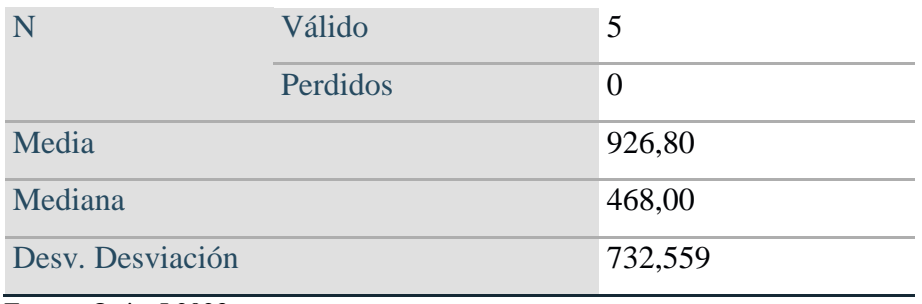

Fuente: Ortiz, J.2023

Como se observa en la tabla 15 se tiene que el tiempo promedio del proceso con el sistema es 926,80 segundos y la mayoría de los datos están agrupados alrededor del promedio (desviación estándar = 732.559 s).

Posteriormente se determinó si los datos siguen una distribución normal.

#### <span id="page-55-0"></span>**Tabla 16: Prueba de normalidad del tiempo aproximado en solucionar el error que surge al momento de insertar un nuevo predio en el sistema e-GOB**

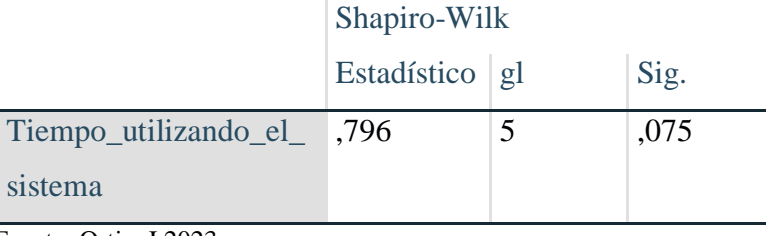

Fuente: Ortiz, J.2023

Utilizando la prueba Shapiro-Wilk (Tabla 16), se determina que al tener un Sig = 0.075>0.05 se concluye que los datos siguen una distribución normal.

#### **Comparación de medias**

Luego se realizó la comparación de medias con el objetivo de determinar el tiempo que ha variado estadísticamente, siendo probabilística porque sigue una distribución normal en los datos y se definió las siguientes variables.

Variable 1: Tiempo en la solución de los errores generados por el sistema e-GOB sin el uso del sistema.

Variable 2: Tiempo en la solución de los errores generados por el sistema e-GOB utilizando el sistema.

Posteriormente se determinó el planteamiento de la hipótesis

 $H_0$ = tiempos no presentan diferencia significativa

 $H_1$ = tiempos si presentan diferencia significativa

#### **Nivel de significancia**

alfa= $0.05$ 

#### **Intervalo de confianza:**95%

#### **Prueba estadística**

Prueba t para muestras relacionadas

#### **Criterios de decisión**

Si p $> = 0.05$ , Aceptamos  $H_0$  y rechazamos  $H_1$ 

Si p<0.05, Rechazamos  $H_0$  y aceptamos  $H_1$ 

#### **Resultado y la conclusión**

#### <span id="page-56-0"></span>**Tabla 17: Prueba t para muestras relacionadas de los tiempos utilizados en la solución de los errores generados por el sistema e-GOB**

|          | IC 95%   |       | gl |       |
|----------|----------|-------|----|-------|
| Inferior | Superior |       |    |       |
| 4261.69  | 12169.24 | 8.940 |    | 0,012 |

Fuente: Ortiz, J.2023

Como p = 0,012 < 0.05, por lo tanto, rechazamos el  $H_0$  y aceptamos la  $H_1$ , es decir las medias entre los tiempos sin el sistema y tiempos con el sistema son significativamente diferentes, por lo tanto, se concluye que el programa propuesto en el presente trabajo de titulación mejoró significativamente la optimización del tiempo utilizado para la solución de los errores generados por el sistema e-GOB, en definitiva se acepta la hipótesis del investigador.

A continuación, se visualiza en la tabla 18 la diferencia significativa antes descrita conjuntamente con los porcentajes de diferencia.

<span id="page-57-0"></span>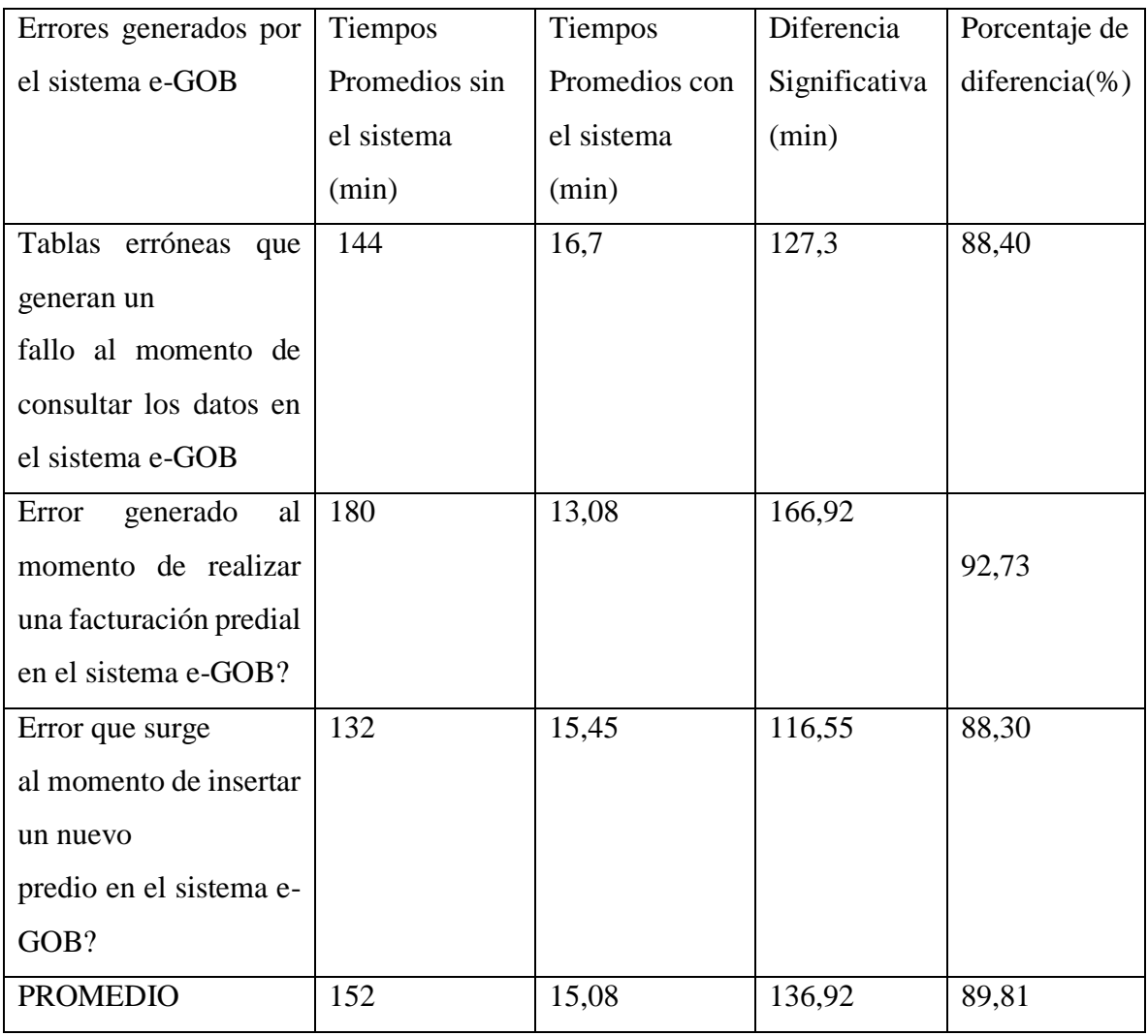

## **Tabla 18: Diferencia Significativa**

Fuente: Ortiz, J.2023

Para una mejor visualización de los resultados obtenidos del tiempo promedio en la Tabla 18 se presenta también la siguiente figura.

<span id="page-58-0"></span>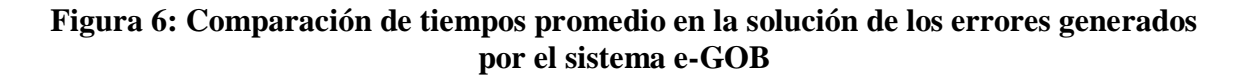

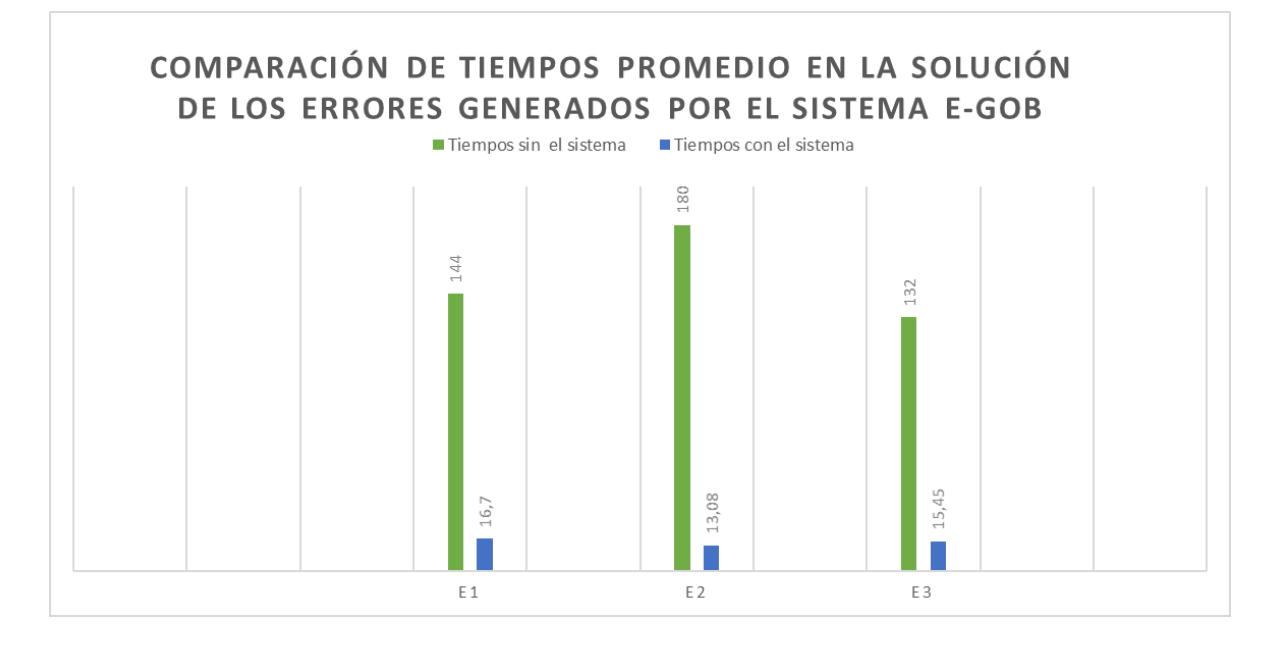

Fuente: Ortiz, J.2023

Como se puede apreciar en la Tabla 18 el uso de un sistema que muestra las posibles soluciones a las tablas erróneas que generan un fallo al momento de consultar los datos en el sistema e-GOB se optimizó el tiempo en un 88.40%, para solucionar el error generado al momento de realizar una facturación predial en el sistema e-GOB se optimiza en un 92,73% y para solucionar el error que surge al momento de insertar un nuevo predio en el sistema e-GOB se optimizó en un 88,30%.

Finalmente, el tiempo promedio en la solución de los errores generados por el sistema e-GOB sin el sistema desarrollado en el presente proyecto es de 152 minutos y con el uso del sistema propuesto siendo el objetivo general se tuvo 15,08 minutos, concluyendo de esta manera que el sistema desarrollado en el presente trabajo de titulación para la solución de los errores generados por el sistema e-GOB optimizó el tiempo en un promedio de 89,81 porciento.

### **CAPÍTULO V: CONCLUSIONES Y RECOMENDACIONES**

#### <span id="page-59-1"></span><span id="page-59-0"></span>**5.1 Conclusiones**

- Con el desarrollo del sistema para la solución de errores generados por el sistema e-GOB del Gobierno Autónomo Descentralizado Municipal del Cantón Alausí se optimizó el tiempo promedio en un 89,81 % de los errores seleccionados.
- Luego de analizar la situación actual que se lleva a cabo para el manejo de errores generados por el Sistema e-GOB del Gobierno Autónomo Descentralizado Municipal del Cantón Alausí se determinó que utilizan 152 minutos como promedio en la solución de los errores generados por el sistema e-GOB lo que provoca demora en otros procesos que deben ser realizados por la unidad de TICS.
- Se concluye que la utilización de Framework LARAVEL ayudó a reducir el tiempo para el desarrollo de la aplicación porque proporciona diferentes herramientas, estética de código ordenado y separado, al ser un framework de tipo MVC -modelo, vista, controlador, instanciar clases y métodos que permitía usar en varias partes de la aplicación sin tener que repetirlos acá vez que se necesite lo que ayuda al momento de modificar algo en el código.
- Con el análisis estadístico de t-student basado en los datos obtenidos sobre el tiempo utilizado para las soluciones de los errores generados por el Sistema e-GOB del Gobierno Autónomo Descentralizado Municipal del Cantón Alausí antes y después de usar el sistema desarrollado en el presente proyecto arrojó que existe diferencia significativa de 136,92 min con un p= 0,0125, dando como resultado que sin el sistema utiliza un tiempo promedio de 152 min y con el sistema 15,08 min.

#### <span id="page-60-0"></span>**5.2 Recomendaciones**

- Se recomienda implementar la gestión de roles en el sistema desarrollado, para la asignación de las distintas funcionalidades que el programa informático proporciona a cada uno de los usuarios.
- Se recomienda el uso del framework Laravel para el desarrollo de pequeños y grandes proyectos ya que es de código abierto, fácil de crear distintos tipos de aplicaciones y ayuda principalmente a optimizar código, es decir, nos ayuda a no tener que escribir código que se haya tenido en otros proyectos.
- Para el mantenimiento o añadir nuevas funcionalidades al aplicativo web se recomienda utilizar la metodología SCRUM como metodología ágil debido a la interacción que se tiene con el cliente para la entrega de las funcionalidades del sistema por medio de sprint.

## **BIBLIOGRAFÍA**

- <span id="page-61-0"></span>Abraham. (28 de Mayo de 2022). *Buho*. Obtenido de Buho: https://buho.la/blog/desarrollo-web/quees-xampp-y-cual-es-su-utilidad
- Abraham. (28 de Mayo de 2022). *Buho*. Obtenido de Buho: https://buho.la/blog/desarrollo-web/quees-xampp-y-cual-es-su-utilidad
- Álvarez, P. (06 de 09 de 2022). *Raiola Network*. Obtenido de Raiola Network: https://raiolanetworks.es/blog/laravel-que-es-y-como-funciona/
- Apachefriends. (2023). *Apachefriends*. Obtenido de Apachefriends: https://www.apachefriends.org/es/index.html
- ApacheFriends. (2023). *ApacheFriends*. Obtenido de ApacheFriends: https://www.apachefriends.org/es/index.html
- Atlassian. (2023). *Atlassian*. Obtenido de Atlassian: https://www.atlassian.com/es/agile/scrum
- AWS. (2023). *AWS Amazon*. Obtenido de AWS Amazon: https://aws.amazon.com/es/what-is/webapplication/
- B., G. (08 de Feb de 2023). *HOSTINGER*. Obtenido de HOSTINGER: https://www.hostinger.mx/tutoriales/que-es-mysql
- Collaborators, M. (08 de 03 de 2023). *Arquitecturas de aplicaciones*. Obtenido de Arquitecturas de aplicaciones: https://learn.microsoft.com/es-es/dotnet/architecture/modern-web-appsazure/common-web-application-architectures
- Developer, M. (2021). *Mozilla Developer Network*. Obtenido de Mozilla Developer Network: https://developer.mozilla.org/en-US/docs/Learn/Getting\_started\_with\_the\_web/HTML\_basics
- DIEGORODRIGOTOBARCHICAIZA. (2014). *core.ac.uk*. Obtenido de core.ac.uk: https://core.ac.uk/reader/143437310
- DRUMOND, C. (s.f.). *Alassian*. Obtenido de Atlassian: https://www.atlassian.com/es/agile/scrum
- Eduardo Guillermo Aguilar Riera, D. A. (2013). *dspace*. Obtenido de dspace: http://dspace.ucuenca.edu.ec/bitstream/123456789/4303/1/tesis.pdf
- Group, T. B. (17 de Julio de 2023). *LinkedIn*. Obtenido de LinkedIn: <https://es.linkedin.com/pulse/metodolog%C3%ADa-scrum-impulsando-la-eficiencia>
- Gutiérrez, J. (s.f.). *¿Qué es un framework web? .* Obtenido de http://www.lsi.us.es/~javierj/investigacion\_ficheros/Framework.pdf
- Hash, K. (14 de Octubre de 2022). *Kinsta*. Obtenido de Kinsta: https://kinsta.com/es/blog/arquitectura-aplicaciones-web/
- Huambachano, J. F. (25 de September de 2017). *Scrum*. Obtenido de Scrum: https://www.scrum.org/resources/blog/que-es-scrum
- Jesús. (25 de Abril de 2022 ). *Dongee*. Obtenido de Dongee: https://www.dongee.com/tutoriales/quees-xampp/
- Jesús. (25 de Abril de 2022). *Dongee*. Obtenido de Dongee: https://www.dongee.com/tutoriales/quees-xampp/
- Kinsta. (abril de abril de 2022). *Kinsta*. Obtenido de Kinsta: https://kinsta.com/es/base-deconocimiento/que-es-mysql/
- KINSTA. (29 de Noviembre de 2022). *KINSTA*. Obtenido de KINSTA: https://kinsta.com/es/basede-conocimiento/que-es-laravel/
- Laravel. (2021). *Laravel Documentation*. Obtenido de Laravel Documentation: https://laravel.com/docs/10.x
- Laravel. (2023 ). *LARAVEL*. Obtenido de LARAVEL: https://laravel.com/docs/8.x/structure#introduction-to-mvc
- Microsoft. (15 de 12 de 2022). *Naming Files, Paths, and Namespaces*. Obtenido de Naming Files, Paths, and Namespaces: https://learn.microsoft.com/en-us/windows/win32/fileio/naming-afile
- Microsoft. (07 de 04 de 2023). *Microsoft*. Obtenido de Microsoft: https://learn.microsoft.com/eses/windows-server/administration/windows-commands/path
- Negrello, L. (2021). *Platzi*. Obtenido de Platzi: https://platzi.com/clases/2602-desarrollowordpress/43271-que-es-xampp-y-cuales-son-sus-ventajas/
- Negrello, L. (2021). *Platzi*. Obtenido de Platzi: https://platzi.com/clases/2602-desarrollowordpress/43271-que-es-xampp-y-cuales-son-sus-ventajas/
- PAZMIÑO, F. T., & Capuz Pazmiño, F. T. (2019). *DESARROLLO DE UNA APLICACIÓN WEB PARA EL CONTROL DE PERMISOS DE FUNCIONAMIENTO DEL CUERPO DE BOMBEROS DEL CANTÓN TISALEO UTILIZANDO JAVA EE Y POSTGRESQL*. Obtenido de DESARROLLO DE UNA APLICACIÓN WEB PARA EL CONTROL DE PERMISOS DE FUNCIONAMIENTO DEL CUERPO DE BOMBEROS DEL CANTÓN TISALEO

UTILIZANDO JAVA EE Y POSTGRESQL: http://dspace.espoch.edu.ec/bitstream/123456789/13939/1/18T00811.pdf

- RootStack. (24 de 09 de 2021). *RootStack*. Obtenido de RootStack: https://rootstack.com/es/blog/laravel-caracteristicas-framework
- Rouse, M. (2014 de April de 21). *Techopedia*. Obtenido de Techopedia: <https://www.techopedia.com/definition/21286/path-coverage-testing>
- Sánchez, A. C. (1 de Julio de 2011). *Riunet*. Obtenido de Riunet: <https://riunet.upv.es/bitstream/handle/10251/11166/memoria.pdf?sequence=1>
- sinnaps. (2020). *Metodología Scrum.* Obtenido de https://www.sinnaps.com/blog-gestionproyectos/metodologia-scrum
- Suárez, D. (21 de 10 de 2022). *Raiola Networks*. Obtenido de Raiola Networks: https://raiolanetworks.es/blog/mysql-que-es-y-para-que-sirve/
- sudo, r. (16 de Abriel de 2014). *Root Sudo*. Obtenido de Root Sudo: https://rootsudo.wordpress.com/2014/04/06/el-path-la-ruta-de-linux-variables-de-entorno/
- Technology, G. (15 de Marzo de 2023). *Red Hat*. Obtenido de Red Hat: https://www.redhat.com/es/topics/cloud-native-apps/what-is-an-application-architecture
- Vera, R. A. (31 de Marzo de 2021). *Qué es Laravel: Características y ventajas*. Obtenido de Qué es Laravel: Características y ventajas: https://openwebinars.net/blog/que-es-laravelcaracteristicas-y-ventajas/
- Videla, P. (05 de Julio de 2023). *Prezi*. Obtenido de Prezi: https://prezi.com/p/tjaphgtkygfh/fojasweb/

## **ANEXOS**

### <span id="page-64-1"></span><span id="page-64-0"></span>**Anexo 1: Formato de entrevista**

## **ENTREVISTA AL JEFE DEL DEPARTAMENTO DE TIC**

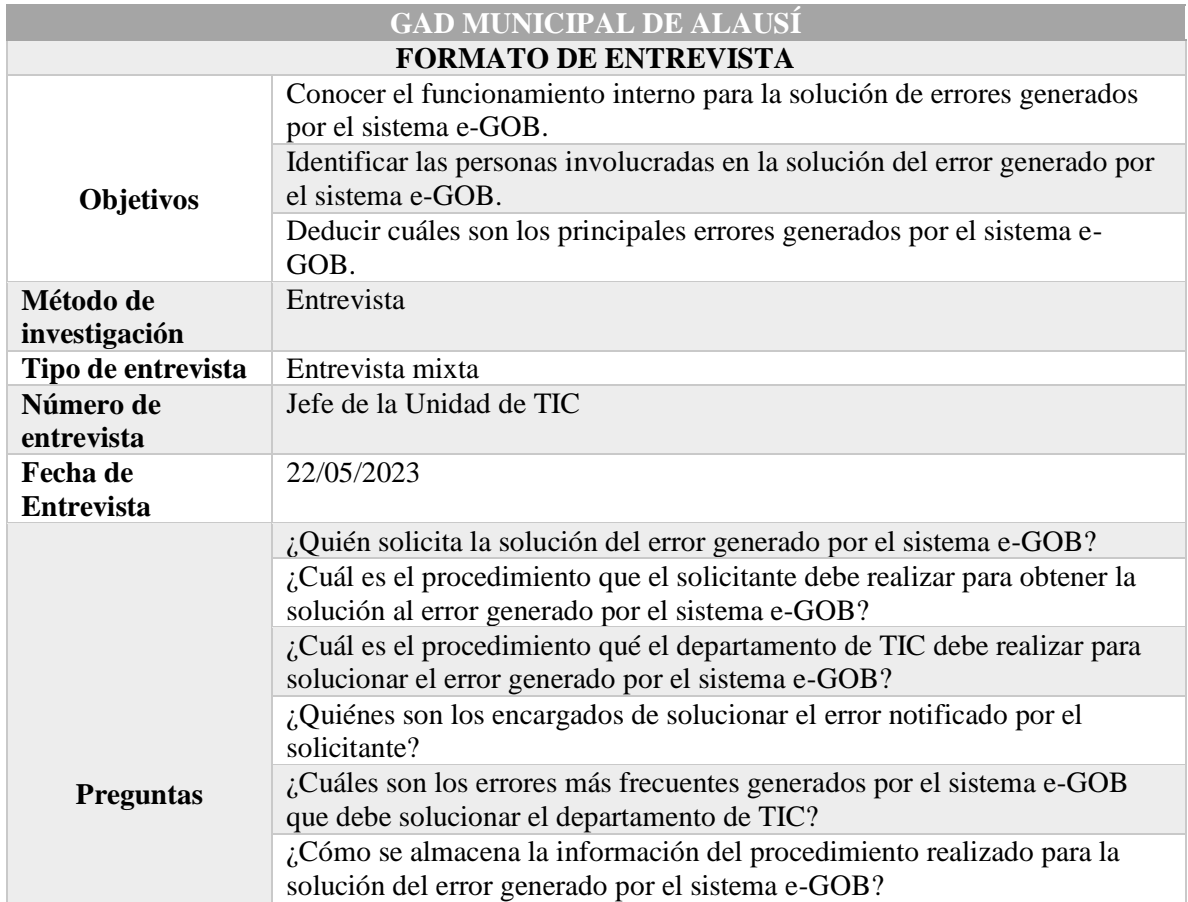

#### <span id="page-65-0"></span>**Anexo 2: Formato de encuesta**

#### **ENCUESTA AL PERSONAL DEL DEPARTAMENTO DE TIC**

#### **INSTRUCCIONES:**

Lea con atención cada una de las preguntas y responda marcando con una (X) en el paréntesis de la alternativa que considere adecuada.

1.-¿Cuál es el tiempo aproximado que tarda usted en solucionar las tablas erróneas que generan un fallo al momento de consultar los datos en el sistema e-GOB?

( ) 30 min

( ) 1 hora

( ) 2 horas

( ) 3 horas

( ) 4 horas

( ) 5 horas

( ) 8 horas

( ) Mayor a 2 días

2.-¿Cuál es el tiempo aproximado que tarda usted en solucionar el error generado al momento de realizar una facturación predial en el sistema e-GOB?

( ) 30 min

( ) 1 hora

( ) 2 horas

( ) 3 horas

( ) 4 horas

( ) 5 horas

( ) 8 horas

( ) Mayor a 2 días

3.-¿Cuál es el tiempo aproximado que tarda usted en solucionar el error que surge al momento de insertar un nuevo predio en el sistema e-GOB?

( ) 30 min

( ) 1 hora

( ) 2 horas

( ) 3 horas

( ) 4 horas

( ) 5 horas

( ) 8 horas

( ) Mayor a 2 días

## <span id="page-67-0"></span>**Anexo 3: Resultados de la encuesta**

Resultados de tiempos en la encuesta

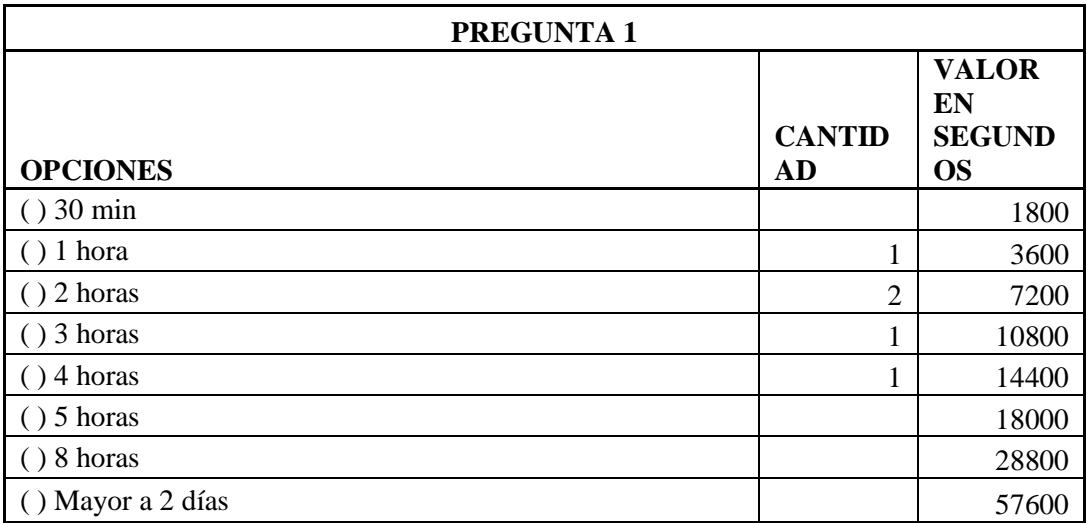

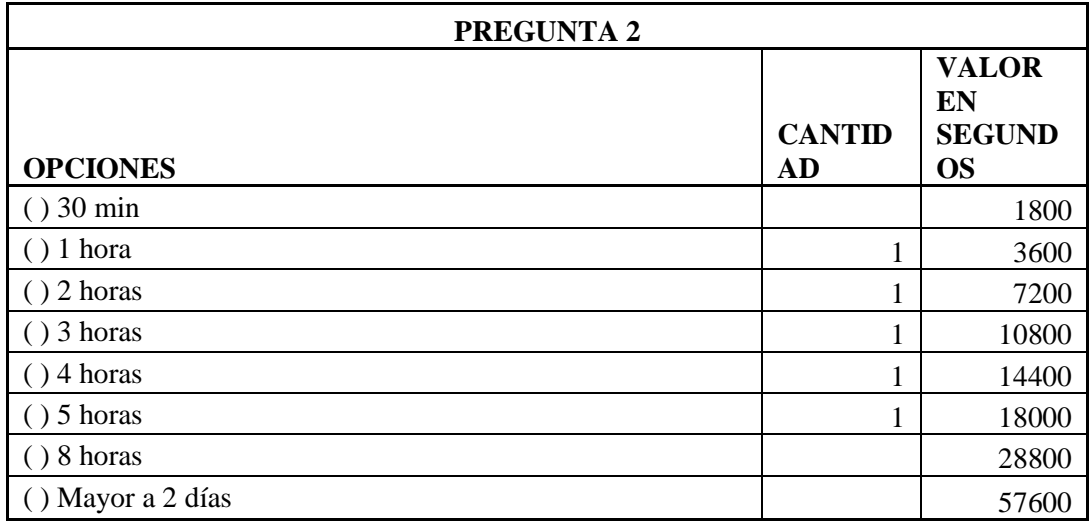

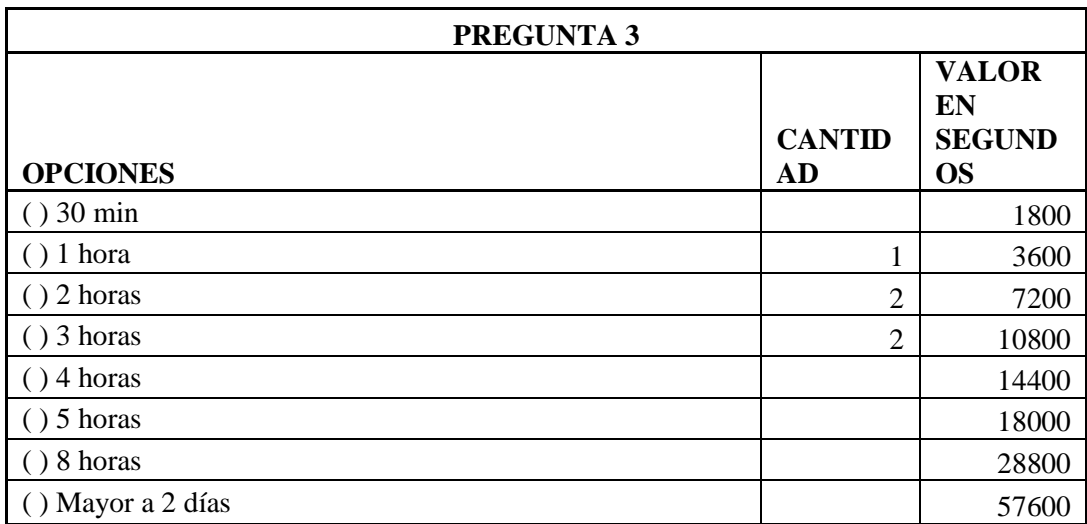

## <span id="page-68-0"></span>**Anexo 4: Resultados de la observación**

Resultados de tiempos con la observación

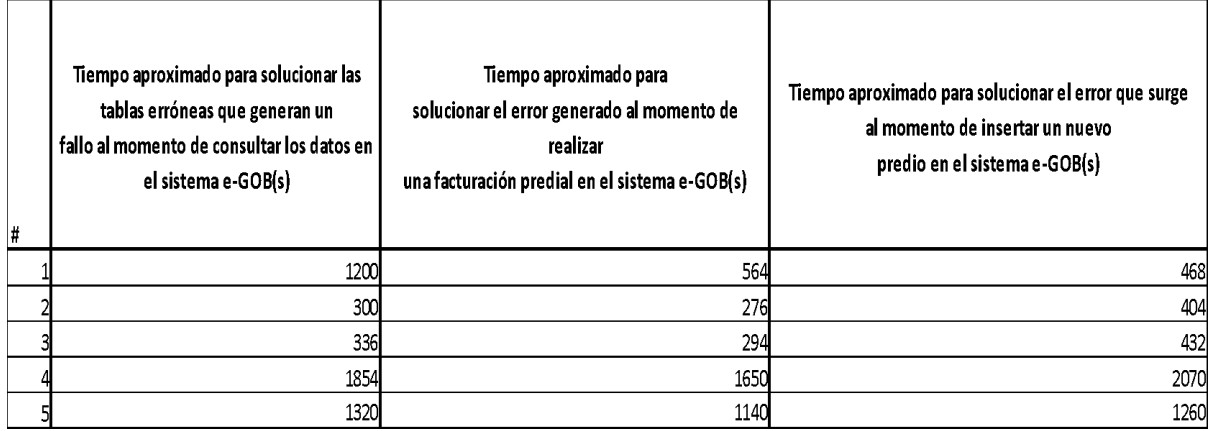

## <span id="page-69-0"></span>**Anexo 5: Portada del manual de usuario**

Portada del manual de usuario

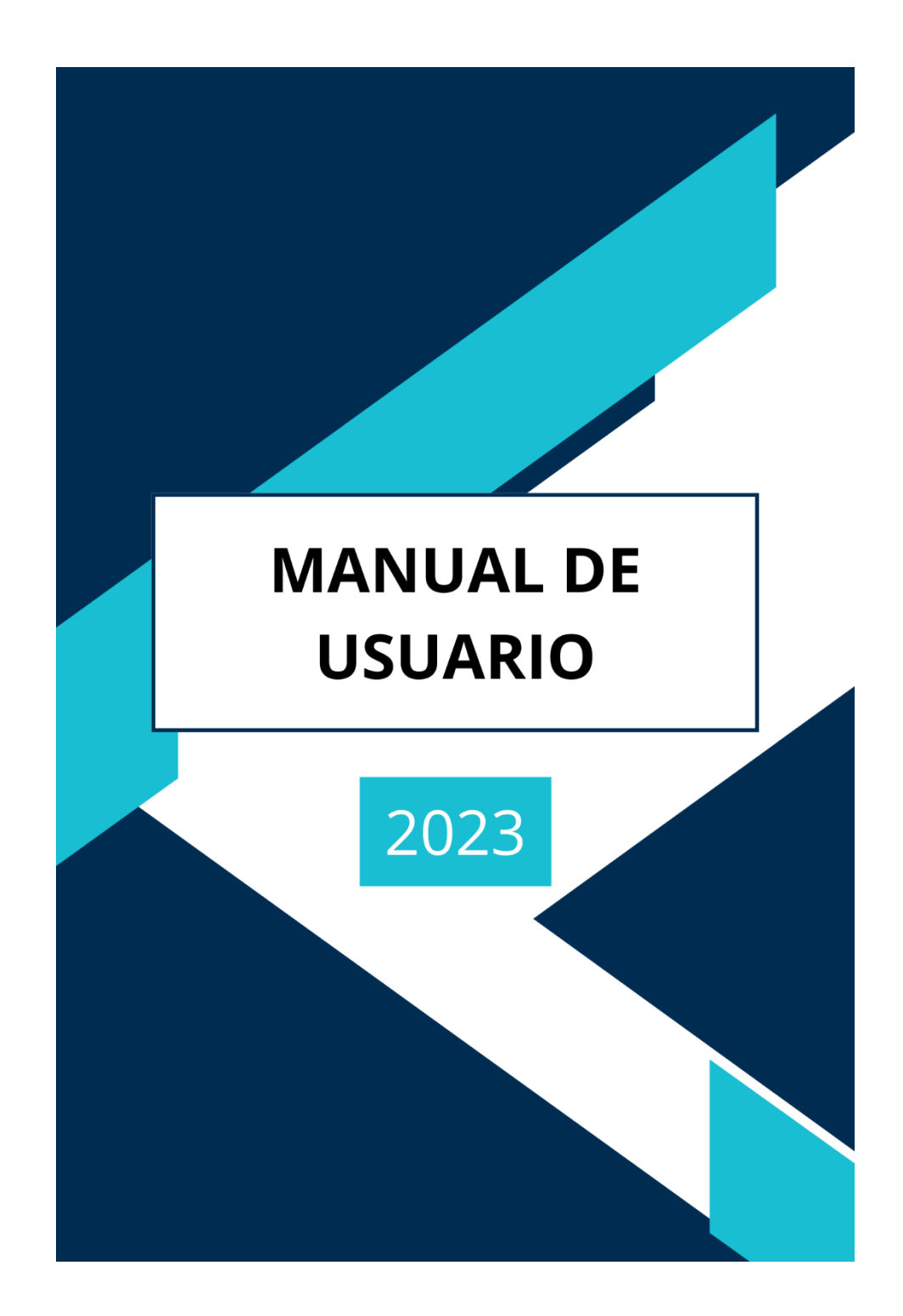